# **SERIES 500 POS KEYBOARD**

# **PROGRAMMING & USER'S GUIDE**

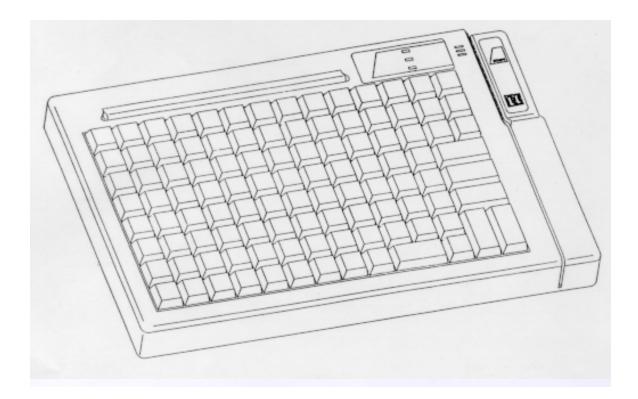

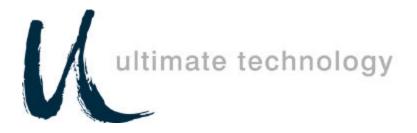

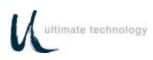

## **SERIES 500 QUICK REFERENCE GUIDE**

to

## **KEY PROGRAMMING**

# To Program a Primary Key

- 1. Swipe Programmer's Card through Mag Card Reader.
- 2. Type 00 on the numeric keypad on the Series 500 Keyboard.
- 3. Press the key on the Series 500 Keyboard that you wish to program.
- 4. Type the desired key sequence on the AUX (PS/2) keyboard.
- 5. Press the "ENTER" key next to the numeric keypad on the Series 500 Keyboard.
- 6. To program additional keys go to Step 3 and repeat process.
- 7. To exit programming mode type 0099 on the numeric keypad on the Series 500 Keyboard <u>or</u> swipe Programmer's Card through Mag Card Reader.

# To Program a Secondary Operation Key

- 1. Swipe a Programmer's Card through Mag Card Reader.
- 2. Type 01 on the numeric keypad on the Series 500 Keyboard.
- 3. Press the key on the Series 500 Keyboard that you want to program.
- 4. Type the desired key sequence on the AUX (PS/2) keyboard.
- 5. Press the "ENTER" key next to the numeric keypad on the Series 500 Keyboard.
- 6. To program additional keys go to Step 3 and repeat process.
- 7. To exit programming mode type 0099 on the numeric keypad on the Series 500 Keyboard or swipe Programmer's Card through Mag Card Reader.

# To Program a Secondary Operation Access Key\*

- 1. Swipe Programmer's Card through Mag Card Reader.
- 2. Type 00 on the numeric keypad on the Series 500 Keyboard.
- 3. Press the key on the Series 500 Keyboard to be used as the Secondary Operation Access Key.
- 4. Type 6 on numeric keypad on the Series 500.
- 5. Press the "ENTER" key on the Series 500 Keyboard.
- 6. To exit programming mode type 0099 on the numeric keypad on the Series 500 Keyboard <u>or</u> swipe programmer's Card through Mag Card Reader.

\*A Secondary Operation Access Key provides access to the secondary level of each key as programmed in the Series 500 Keyboard.

## Please Refer to the Programming and User's Guide for other Programmable Functions.

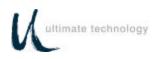

# TABLE OF CONTENTS

| SCOPEvi                                                   |
|-----------------------------------------------------------|
| SPECIAL NOTEvi                                            |
| PRODUCT INFORMATION                                       |
| MODEL DESCRIPTION2                                        |
| FEATURES2                                                 |
| SPECIFICATIONS                                            |
| SERVICE AND WARRANTY                                      |
| INSTALLATION4                                             |
| UNPACKING AND INSPECTION4                                 |
| EXTERNAL CONNECTIONS5                                     |
| DRAWER JUMPER CONNECTIONS (PRINTER FIRED)5                |
| OPERATION9                                                |
| CONTROLS AND INDICATORS9                                  |
| PROGRAMMING12                                             |
| PROGRAMMING KEYBOARD OPERATING PARAMETERS12               |
| LOCAL MODE PROGRAMMING - FUNCTION CODES AND SETTINGS      |
| LOCAL MODE PROGRAMMING INSTRUCTIONS18                     |
| LOCAL MODE PROGRAMMING32                                  |
| KEY MAKE/BREAK CODES AND EXTENDED FUNCTIONS               |
| PROGRAMMING IN REMOTE MODE                                |
| REMOTE MODE PROGRAMMING MACROS AND COMMAND SUMMARY36      |
| 101/102-KEY KEYBOARD - KEY CODE IDENTIFICATION            |
| PROGRAMMING KEY MAKE/BREAK CODES52                        |
| EXAMPLES OF REMOTE PROGRAMMING FOR KEY MAKE/BREAK CODE 53 |
| COPYING KEYBOARD SETUP DATA (CLONING)56                   |
| OPERATOR'S AND PROGRAMMER'S MAGNETIC CARDS                |
| SYSTEM LOG57                                              |

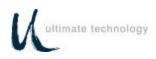

| MAINTENANCE                               | 58 |
|-------------------------------------------|----|
| PRECAUTIONS                               | 58 |
| CLEANING                                  | 58 |
| KEY LEGEND CHANGE                         | 58 |
| 3/4 AND 5/8-INCH FULL TRAVEL KEYBOARDS    | 58 |
| KEY LEGEND CHANGE - FLAT TACTILE MEMBRANE | 59 |
| BATTERY REPLACEMENT                       | 59 |

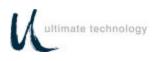

| APPENDIX A<br>SERIES 500 POS STANDARD KEYBOARD LAYOUTS                        | A1 |
|-------------------------------------------------------------------------------|----|
| APPENDIX B<br>KEYBOARD CABLE/CONNECTOR DATA                                   | B1 |
| APPENDIX C<br>ASC11 CHARACTER SET<br>C1                                       |    |
| APPENDIX D<br>101/102-KEY KEYBOARD KEY NUMBER TO SCAN CODE CROSS<br>REFERENCE | D1 |

# LIST OF TABLES

| TABLE 1. | SERIES 500 POS KEYBOARD - TYPICAL CONTROLS AND<br>INDICATORS            | 8  |
|----------|-------------------------------------------------------------------------|----|
| TABLE 2. | LOCAL MODE PROGRAMMING FUNCTION CODES AND DEFAULT SETTINGS              | 9  |
| TABLE 3. | LOCAL MODE PROGRAMMING INSTRUCTIONS                                     | 15 |
| TABLE 4. | LOCAL PROGRAMMING COMMANDS FOR KEY MAKE/BREAK<br>AND EXTENDED FUNCTIONS | 29 |
| TABLE 5. | REMOTE PROGRAMMING MODE COMMANDS                                        | 34 |
| TABLE 6. | RMOTE PROGRAMMING COMMANDS FOR KEY<br>MAKE/BREAK CODE                   | 48 |

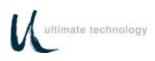

## FEDERAL COMMUNICATIONS COMMISSION RADIO FREQUENCY INTERFERENCE STATEMENT

## NOTICE

This equipment complies with the limits for a Class A computing device in accordance with the specifications in Part 15 of FCC rules which are designed to minimize radio frequency interference in the installation; however, there is no guarantee that radio or television interference will not occur in any particular installation. If this equipment does cause interference to radio or television reception, which can be determined by turning the equipment off and on while the radio or television is on, the user is encouraged to try to correct the interference by one or more of the following measures:

- Reorient the radio or television receiving antenna
- Relocate the keyboard with respect to the receiver
- Move the keyboard away from the receiver

If necessary the user should consult the dealer or an experienced radio/television technician for additional suggestions. The user may find the following booklet prepared by the Federal Communications Commission helpful: "How to Identify and Resolve Radio/TV Interference Problems". This booklet is available from the U.S. Government Printing Office Washington, DC 20402. Order stock number 004-000-00345-4.

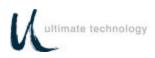

# SCOPE

This user's guide provides the information and procedures needed to install, operate and program your Series 500 POS Keyboard. Differences in models and optional features are described in this manual, where applicable. It is suggested that the entire manual be read before attempting installation or programming. If assistance is needed that is beyond the coverage provided in this guide, please contact Customer Service:

#### Ultimate Technology Corporation

100 Rawson Road Victor New York, 14564 Phone: (800) 349-0546 Fax: (585) 924-1434

## **SPECIAL NOTE**

When this publication was written, every effort was made to ensure that information in this document was complete, accurate, and up to date. Ultimate Technology Corporation assumes no responsibility for errors beyond its control. Ultimate Technology Corporation also cannot guarantee that changes in software and equipment made by other manufacturers, and referenced in this guide, do not effect the applicability of the information in this manual. If assistance is needed, please contact Customer Service at the address or phone number given above.

## CAUTION

## RISK OF ELECTRIC SHOCK DO NOT OPEN

TO REDUCE THE RISK OF ELECTRIC SHOCK, DO NOT OPEN KEYBOARD ENCLOSURE WHEN KEYBOARD IS CONNECTED TO SYSTEM.

# REFER SERVICING TO QUALIFIED SERVICE PERSONNEL.

WARNING: TO PREVENT FIRE OR SHOCK HAZARD, DO NOT EXPOSE THE KEYBOARD TO RAIN OR MOISTURE.

Contents of this publication may be changed without notice and shall not be regarded as a warranty.

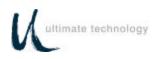

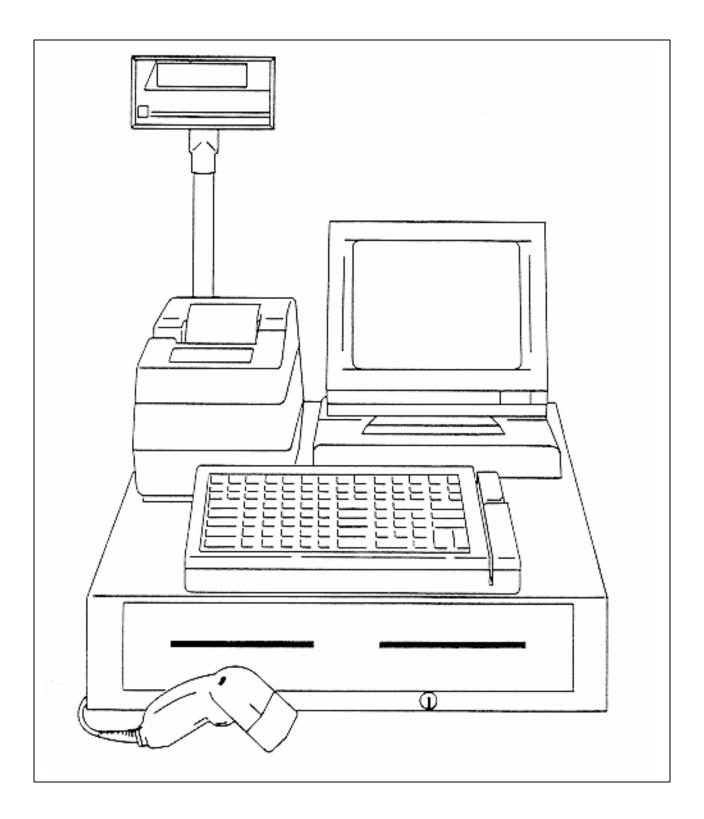

Figure 1. Typical Point-of-Sale station with standard QWERTY Series 500 keyboard

Series 500 POS Keyboard

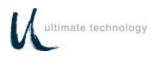

# PRODUCT INFORMATION

## MODEL DESCRIPTION

Series 500 POS Keyboards are point-of-sale (POS) keyboards designed for use with a PC or ASCII terminal. These keyboards have total flexibility in keyboard layout coupled with an extensive programming capability. Each keyboard contains a built-in magnetic stripe reader (MSR), two serial ports, two cash drawer status ports, a main keyboard port, and an auxiliary keyboard port. The Series 500 POS Keyboard provides both the hardware and firmware interfaces necessary to fully integrate a modular "open system" POS workstation when attached to a PC or terminal, and connected with a printer, cash drawer and display of the users choice.

#### **FEATURES**

#### CHOICE OF KEYBOARD TYPES

- Full travel, standard size keys up to 112 keys
- Full travel, compact size keys up to 144 keys
- · Flat panel (micro motion), standard size 112 keys
- Flat panel (micro motion), compact size 144 keys

#### All key locations are available

permanently printed or re-legendable. Full travel keycaps have removable plastic covers for relegending. Flat panel membrane versions are relegendable by use of interchangeable overlays.

#### Standard keyboard configurations

including QWERTY and typical POS layouts are available. Custom configurations of any number of keys are also available.

#### FULLY USER PROGRAMMABLE

- Local (PC Keyboard)
- Remote (from Host)
- Download (Cloning)

All keys can be reprogrammed to output any code. Single wide, double wide, and quad keys can be placed anywhere on the keyboard. Spacers are available for unused key locations.

#### BUILT-IN MAGNETIC STRIPE READER

- 2 track, 3 format
- · Programmable for prefix, suffix, separators and audible annunciation

#### MAGNETIC STRIPE CARD CONTROLLED SECURITY

Keyswitch optional

#### TWO CASH DRAWER PORTS

 Status monitoring Autosend (Unsolicited) Polling (Solicited)

•Optional cash drawer firing

#### AUX PC KEYBOARD PORT

- · For data entry when full alphanumeric capability is needed
- For programming key codes (local method) •
- · For keyboard port compatible peripherals (bidirectional)

#### **TWO RS232 PORTS**

- Serial peripherals
- Main communications port when used as a terminal
- · Hardware and software handshaking
- Selectable baud rates (300 bps 57.6 Kbps)

#### 32K NVRAM BUILT-IN

- 2048 16 character memory locations
- Control totals
- Other purposes

#### THREE LED INDICATORS

• User programmable

#### **BUILT-IN AUDIBLE BEEPER**

- Programmable
- Selectable tone and duration

#### **BUILT-IN DIAGNOSTICS**

Self test

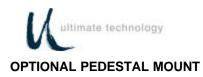

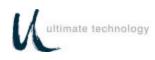

#### SPECIFICATIONS

#### DIMENSIONS

- Depth 8 Inches
- Width 13 Inches
- Height 3 Inches

#### WEIGHT

• 3.5 pounds (avg)

#### ELECTRICAL

- 135 185mA at 5VDC (supplied from host)
- 3-volt lithium battery (battery backup for memory data retention when host source voltage removed)

# SERVICE AND WARRANTY

Series 500 POS Keyboards come with a one-year parts and labor warranty. Assistance and customer service is always available from Ultimate Technology Corporation's Customer Service representative. If the dealer or your service provider cannot answer your question or provide satisfactory service, please call our sales and technical support department. When calling for assistance or service information, please have available the model number, part number and serial number of the keyboard. This information is found on a decal located on the bottom of the keyboard.

If the keyboard needs to be returned to a repair facility, please use the original packing material and shipping carton. It is recommended that one set of packing material be retained for this purpose.

The address and telephone numbers to be used for assistance, service, and warranty information is:

Ultimate Technology Corporation 100 Rawson Road Victor, New York 14564 Phone: (800) 349-0546 Fax: (585) 924-1434

- Storage temperature -20° to 70°C (-68° to 158°F)
- Operating temperature 0° to 50°C (32° to 122°F)

#### APPROVALS

- FCC Class A
- UL recognized
- UL recognized (Canada)

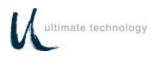

# INSTALLATION

## UNPACKING AND INSPECTION

1. Examine the exterior of the shipping carton for signs of abuse or damage that may have occurred during transport. Report all evidence of damage or abuse to shipper and dealer.

## NOTE

If any damage may have occurred during transport, examine keyboard and accessories carefully before performing any set-up procedures. Return damaged keyboards to the dealer. See Service paragraph.

2. Open top of shipping carton and carefully remove the keyboard and accessories.

3. Remove shipping retainers and protective covers from the keyboard and accessories.

#### NOTE

Retain a set of shipping retainers, protective covers, and the shipping carton. Use these items whenever keyboard is to be shipped.

- 4. Inventory and inspect the keyboard and other accessories listed below for damage.
  - Keyboard
  - One 8-foot cable (determined by configuration ordered)

Part No. CAB20133 - 5 pin DIN keyboard cable for AT & PC/XT, Data General or Part No. CAB20137 - 6 pin Mini DIN keyboard cable for PS2, TVI9070 or Part No. CAB20134 - 8 pin modular keyboard cable for IBM 3151

- Secure Magnetic Card
- Programmer's Magnetic Card
- Series 500 POS Keyboard Programming & User's Guide

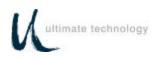

50,60

## **EXTERNAL CONNECTIONS**

As required by the hardware configuration, connect the keyboard to its host computer and other peripheral devices as shown in Figures 2 and 3. Note that the specific use for each connector on the keyboard is marked adjacent to each connector. Depending on the make and model of the user's equipment, the following cables and/or adapters may need to be supplied by the user to complete the installation:

Standard 6-foot cable, 6-Pin Modular to 6-Pin Modular - UTC Part No. CAB20137 or equivalent

Keyboard adapter 2-Inch, 5 Pin DIN Male to 6-Pin Mini DIN Female - UTC Part No.900-0839 or equivalent

Keyboard adapter 12-Inch, 5 Pin DIN Female to 6 Pin Mini Din Male - UTC Part No. 901-5009A or equivalent

#### DRAWER JUMPER CONNECTIONS (PRINTER FIRED)

As shown on Figure 3, the Series 500 Keyboard has two status cash drawer ports. Each port is selectable by use of the jumper connector located next to the MAIN keyboard connector. This jumper connector is used to make the keyboard compatible with the different printer and cash drawer connections required by various manufacturers.

Jumper pin set A and B is used with cash drawer 1: pin set C and D is used with cash drawer 2. Installing the jumper on the B (drawer 1) and D (drawer 2) side of the connector causes the status signal from the cash drawer to be applied on pin 2 of the related cash drawer port. Installing the jumper on the A (drawer 1) and C (drawer 2) side of the connector causes the status signal from the cash drawer to be applied on pin 6 of the related cash drawer port which allows pin 2 to be used to open the drawer. Shown below are the pin connections for the cash drawer ports for each position of jumper. Identified by an "X" are the jumper setting used with typical Epson and Ithaca Peripheral devices.

| PRINTER 1, 2 PINOUTS<br>DRIVER 1, 2 | DRAWER 1, 2<br>JUMPER ON A OR C SIDE | DRAWER 1, 2<br>JUMPER ON B OR D SIDE |
|-------------------------------------|--------------------------------------|--------------------------------------|
| 1 - SOLENOID GND                    | 1 - SOLENOID GND                     | 1 - SOLENOID GND                     |
| 2 - SOLENOID GND/STATUS +           | 2 - SOLENOID GND                     | 2 - STATUS +                         |
| 3 - STATUS GND                      | 3 - STATUS GND                       | 3 - STATUS GND                       |
| 4 - SOLENOID +                      | 4 - SOLENOID +                       | 4 - SOLENOID +                       |
| 5 - SOLENOID GND                    | 5 - SOLENOID GND                     | 5 - SOLENOID GND                     |
| 6 - NO CONNECTION                   | 6 - STATUS +                         | 6 - STATUS +                         |
| EPSON                               | X                                    |                                      |
| ITHACA PERIPHERALS SERIES           |                                      | x                                    |

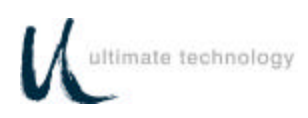

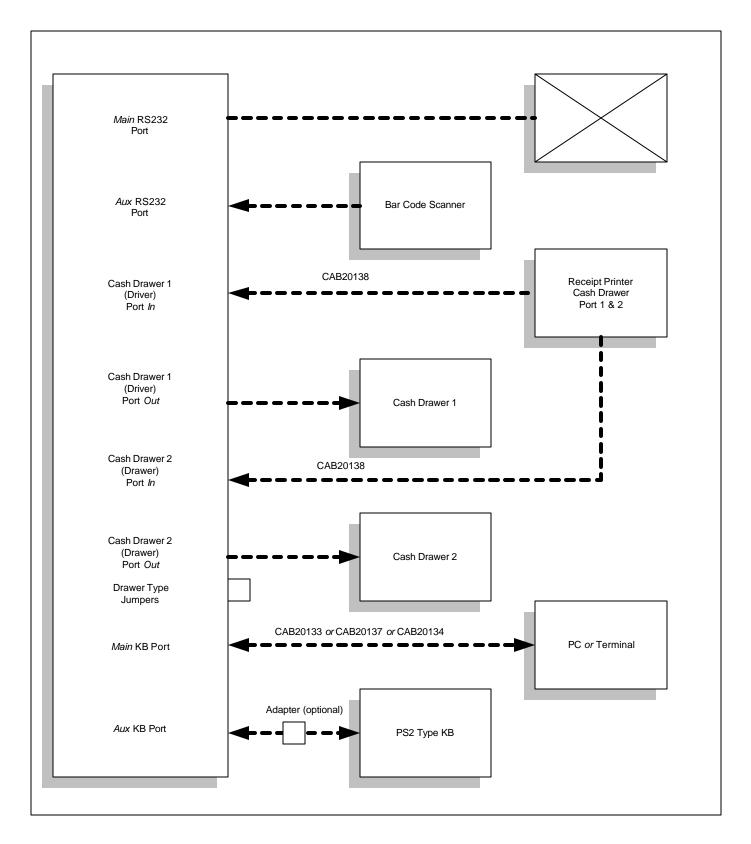

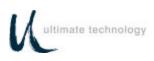

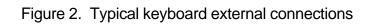

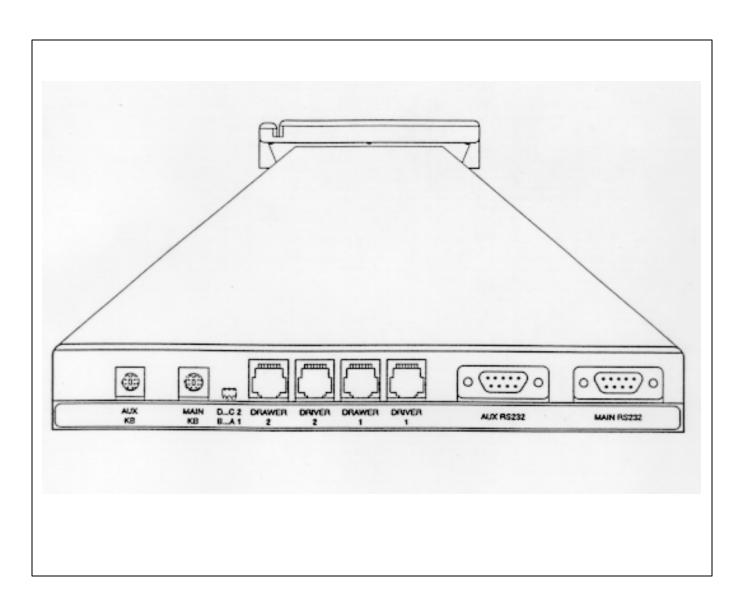

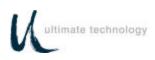

Figure 3. Keyboard external connectors - rear view

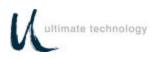

# OPERATION

## **CONTROLS AND INDICATORS**

Operating controls and indicators on the Series 500 Standard QWERTY Keyboard are shown in Figure 4 and described in Table 1. Because most Series 500 POS Keyboards are customized to match the user's needs, keyboard layouts and the function of the keys may vary widely from the one shown in Figure 4. Although the location of keys may differ among keyboard and types of keyboards, the function of the controls and indicators described in Table 1 pertain to all keyboard types. The operator should become familiar with the controls, indicators and other operating features of the keyboard. For typical keyboard layouts of other Series 500 POS Keyboards, refer to Appendix A.

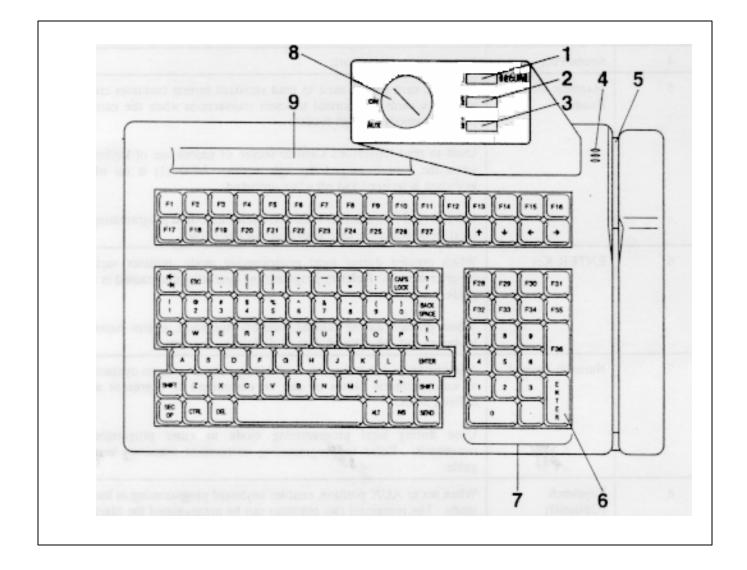

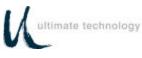

## Figure 4. Series 500 POS keyboard - typical controls and indicators

| Index<br>No. | Name                                        | Function                                                                                                    |
|--------------|---------------------------------------------|----------------------------------------------------------------------------------------------------|
| 1 through 3  | Light Emitting<br>Diode (LED)<br>Indicators | LED (1) SECURE - When on, indicates keyboard is secured(locked);<br>when off, indicates keyboard is unlocked.<br>LED (2) When on, indicates keyboard is in CAP LOCK mode.                                                               |
|              |                                             | LED (3) When on, indicates keyboard is in NUM LOCK mode.<br>When in local programming mode - the status (on or off) of LEDs<br>varies depending on status of programming. Refer to programming<br>instructions contained in this guide. |
| 4            | Sound Port                                  | Beeper annunciator port.                                                                                                    |
| 5            | Magnetic Stripe<br>Reader                   | Magnetic card reader used to read standard format customer credit<br>and bank cards for normal business transactions when the card is<br>passed (swiped) through reader.                                                                |
|              |                                             | Used to read Operator's Card to secure or unlock use of keyboard when the card is swiped through reader. LED (1) is on when keyboard is secured and off when unlocked.                                                                  |
|              |                                             | Used to read Programmer's Card to enable keyboard programming in local mode when the card is swiped through reader.                                                                                                    |
| 6            | ENTER Key                                   | When pressed during local programming mode, initiates various program actions. Refer to programming instructions contained in this guide.                                                                                               |
|              |                                             | When pressed during normal business operation, enters numeric keyboard and other keyed data as defined by the user.                                                                                                    |
| 7            | Numeric Keypad                              | Numeric keypad that may be used during normal business operations to enter numeric values or can be customized to represent user defined items.                                                                                         |
|              |                                             | Used during local programming mode to enter programming commands. Refer to programming instructions contained in this guide.                                                                                                    |
| 8            | Keyswitch<br>(Optional)                     | When set to AUX position, enables keyboard programming in local mode. The remaining two positions can be programmed for Macros and/or security locking. Refer to programming instructions contained in this guide.                      |
| 9            | Pen/Pencil Holder                           | Storage location used to hold user's pens or pencils.                                                                                                    |

# Table 1. Series 500 POS Keyboard - Typical Controls and Indicators (See Figure 4)

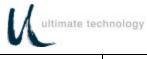

| All Other | User Defined Keys | User defined keys programmed by user/developer. |
|-----------|-------------------|-------------------------------------------------|
|-----------|-------------------|-------------------------------------------------|

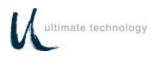

# PROGRAMMING

### PROGRAMMING KEYBOARD OPERATING PARAMETERS

The operating parameters of the keyboard can be configured (programmed) remotely from the host computer or locally at the keyboard. Keyboard programming in the remote mode sets the keyboard parameters as commanded by the host computer input applied at the main communications port. Selection of the local programming mode enables keyboard parameter setup locally at the keyboard. Note that all keyboards come from the factory programmed with a default set of parameters.

#### LOCAL MODE PROGRAMMING - FUNCTION CODES AND DEFAULT SETTINGS

A summary of all keyboard parameters programmable in the local mode, their assigned Function Codes and factory default settings are given in Table 2.

| Table 2. Local Mode Programming Function Codes and Default Settings |                                                       |                                                    |                                                                                                    |  |
|---------------------------------------------------------------------|-------------------------------------------------------|----------------------------------------------------|----------------------------------------------------------------------------------------------------|--|
| FUNCTION<br>CODE                                                    | PARAMETER                                             | DEFAULT<br>SETTING<br>(XXh = Hex<br>Code In ASCII) | REMARKS                                                                                                    |  |
| 00                                                                  | Program Keyboard Primary Keys                         | See default                                        | Used to program primary keys on Series 500<br>Keyboard. The keys can be programmed to<br>have primary and secondary levels of function.<br>The primary function is activated when only the<br>designated key is pressed. The secondary<br>function is activated when both the Sec Op key<br>and designated key are pressed<br>simultaneously. Use Function Code 01 to<br>program secondary key functions. |  |
| 01                                                                  | Program Keyboard Secondary Keys                       | See default                                        | See remarks above.                                                                                                    |  |
| 02                                                                  | Copy Primary Keys to Secondary Keys                   |                                                    | Used to copy primary key code into key secondary position.                                                                                                    |  |
| 08                                                                  | Enable/Disable Magnetic Stripe<br>Reader (MSR) Tracks | Channels 1,2<br>enabled                            | The magnetic card reader can read three formats of information, two at any one time, on standard format cards. This function is used to select which tracks on the MSR are enabled and/or disabled.                                                                                                    |  |
| 09                                                                  | MSR Beep Configuration                                | Beep on good<br>and bad read                       | Useful for indicating a good or bad reading when card swiped through reader.                                                                                                    |  |
| 10                                                                  | MSR Channel 1,3 Prefix                                | % (25h) for<br>format 1<br>; (3Bh) for<br>format 3 | Used to send a prefix before the magnetic card channel.                                                                                                    |  |

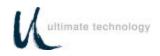

|    | Table 2. Local Mode Programm       | ning Function (                                               | Codes and Default Settings                                                                                                    |
|----|------------------------------------|---------------------------------------------------------------|----------------------------------------------------------------------------------------------------|
| 11 | MSR Channel 1,3 Field<br>Separator | ^ (5Eh) for<br>format 1                                       | Used to send a field separator between fields of the magnetic card channel.                                                         |
|    |                                    | = (3Dh) for<br>format 3                                       |                                                                                                    |
| 12 | MSR Channel 1,3 Suffix             | ? <cr><br/>(3Fh,0Dh)<br/>for both<br/>format 1 and<br/>3</cr> | Used to send suffixes after the magnetic card channels.                                                                             |
| 13 | MSR Channel 3 Account<br>Separator | : (3Ah) for<br>format 3                                       | Used to send an account separator on the magnetic card channel.                                                                     |
| 14 | MSR Channel 2 Prefix               | ; (3Bh) for<br>format 2                                       | Used to send a prefix after the magnetic card channel.                                                                              |
| 15 | MSR Channel 2 Field Separator      | = (3Dh) for<br>format 2                                       | Used to send a field separator between fields of the magnetic card channel.                                                         |
| 16 | MSR Channel 2 Suffix               | ? <cr><br/>(3Fh,0Dh)<br/>for format 2</cr>                    | Used to send a suffix after the magnetic card channel.                                                                              |
| 17 | MSR Bad Read Track 1,3             | M1! <cr><br/>(4Dh,31h,21<br/>h,<br/>0Dh)</cr>                 | Used to send a key sequence to the<br>host computer upon a bad magnetic<br>card read.                                               |
| 18 | MSR Bad Read Track 2               | M2! <cr><br/>(4Dh,32h,21<br/>h,<br/>0Dh)</cr>                 | Used to send a key sequence to the<br>host computer upon a bad magnetic<br>card read.                                               |
| 19 | MSR Sending                        | Send any<br>track                                             | Used to send MSR data if one or both<br>tracks are good.<br>0 = send any track; 1 = send if both<br>tracks are good.                |
| 20 | RS232 Port 0 Baud Rate             | 9600 Baud<br>Rate                                             | Used to select a baud rate for Port 0.<br>Baud rates available are: 300, 600,<br>1200, 2400, 4800, 9600, 19200, 38400<br>and 57600. |
| 21 | RS232 Port 0 Stop Bits             | 2 stop bits                                                   | Used to select number of stop bits, 1 or 2, used with Port 0.                                                                       |
| 22 | RS232 Port 0 Parity                | No parity                                                     | Used to select parity used with Port 0.<br>Selections available are: no parity, odd<br>parity or even parity.                       |
| 23 | RS232 Port 0 Handshaking           | Both                                                          | Used to select method of handshaking used<br>with Port 0. Selections available are: none,<br>CTS/RTS, XON/XOFF or both.             |

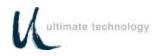

|    | Table 2. Local Mode Programming Function Codes and Default Settings |                   |                                                                                                    |  |
|----|---------------------------------------------------------------------|-------------------|----------------------------------------------------------------------------------------------------|--|
| 24 | RS232 Port 0 Word Length                                            | User defined      | Used to change the word length, 7 or 8 bits, of the data at Port 0.                                                                                                    |  |
| 25 | RS232 Port 0 Prefix                                                 | None              | Used to place a prefix before the packet of data before it is sent out of the keyboard Main Port. (This function is inactive if Port 0 is the main port.)                    |  |
| 26 | RS232 Port 0 Suffix                                                 | <cr> (0Dh)</cr>   | Used to place a suffix after the packet of data before it is sent out of the keyboard Main Port. (This function is inactive if Port 0 is the main port.)                     |  |
| 30 | RS232 Port 1 Baud Rate                                              | 9600 Baud<br>Rate | Used to select a baud rate for Port 1. Baud rates available are: 300, 600, 1200, 2400, 4800, 9600, 19200, 38400 and 57600.                                                   |  |
| 31 | RS232 Port 1 Stop Bits                                              | 2 stop bits       | Used to select number of stop bits, 1 or 2, used with Port 1.                                                                                                    |  |
| 32 | RS232 Port 1 Parity                                                 | No parity         | Used to select parity used with Port 1.<br>Selections available are: no parity, odd<br>parity or even parity.                                                                |  |
| 33 | RS232 Port 1 Handshaking                                            | Both              | Used to select method of handshaking used<br>with Port 1. Selections available are: none,<br>CTS/RTS, XON/XOFF or both.                                                      |  |
| 34 | RS232 Port 1 Word Length                                            | User defined      | Used to change the word length, 7 or 8 bits, of the data at Port 1.                                                                                                    |  |
| 35 | RS232 Port 1 Prefix                                                 | None              | Used to place a prefix before the packet of data before it is sent out of the keyboard Main Port.                                                                            |  |
| 36 | RS232 Port 1 Suffix                                                 | <cr> (0Dh)</cr>   | Used to place a suffix after the packet of data before it is sent out of the keyboard Main Port.                                                                             |  |
| 38 | Keyswitch Position 1 MAKE                                           | No output         | Used to program the MAKE codes of the keyswitch. When the key is turned into position 1, the switch can send macros and/or perform an internal secure (lock).                |  |
| 39 | Keyswitch Position 1 BREAK                                          | No output         | Used to program the BREAK codes of<br>the keyswitch. When the key is turned<br>out of position 1, the switch can send<br>macros and/or perform an internal<br>secure (lock). |  |
| 40 | Keyswitch Position 2 MAKE                                           | No output         | Used to program the MAKE codes of<br>the keyswitch. When the key is turned<br>into position 2, the switch can send<br>macros and/or perform an internal                      |  |

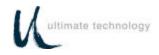

|    | Table 2. Local Mode Programn        |                                 |                                                                                                    |
|----|-------------------------------------|---------------------------------|----------------------------------------------------------------------------------------------------|
|    |                                     |                                 | secure (lock).                                                                                                    |
| 41 | Keyswitch Position 2 BREAK          | No output                       | Used to program the BREAK codes of<br>the keyswitch. When the key is turner<br>out of position 2, the switch can send<br>macros and/or perform an internal<br>secure (lock).                                                                                                    |
| 42 | Keyswitch Position 3 MAKE           | No output                       | Used to program the MAKE codes of<br>the keyswitch. When the key is turne<br>into position 3, the switch can send<br>macros and/or perform an interna<br>secure (lock).                                                                                                    |
| 43 | Keyswitch Position 3 BREAK          | No output                       | Used to program the BREAK codes of<br>the keyswitch. When the key is turne<br>out of position 3, the switch can sen<br>macros and/or perform an interna<br>secure (lock).                                                                                                    |
| 44 | Keyswitch Polling                   | User<br>defined                 | Allows the user to poll for keyswitc<br>1,2, or 3 MAKE/BREAK codes. Tw<br>options are available: 0 = unsolicite<br>mode in which codes are ser<br>whenever the keyswitch is rotated, or<br>= solicited mode in which codes are<br>sent only when a B7 command is<br>executed.                      |
| 45 | Drawer 1 Open                       | D1+<br>(44h,31h,2B<br>h)        | Used to set up a unique sequence of keys so host computer can determine drawer 1 is open or closed.                                                                                                    |
| 46 | Drawer 1 Closed                     | D1-<br>(44h,31h,2D<br>h)        | Used to set up a unique sequence of keys so host computer can determine drawer 1 is open or closed.                                                                                                    |
| 47 | Drawer 2 Open                       | D2+<br>(44h,32h,2B<br>h)        | Used to set up a unique sequence of keys so host computer can determine drawer 2 is open or closed.                                                                                                    |
| 48 | Drawer 2 Closed                     | D2-<br>(44h,32h,2D<br>h)        | Used to set up a unique sequence of keys so host computer can determine drawer 2 is open or closed.                                                                                                    |
| 49 | Poll/Unsolicited Cash Drawer Status | Unsolicited                     | Allows the user to poll for cash drawer statu<br>instead of sending it each time it change<br>state, open or closed. Two options a<br>available: Send on change or transition, o<br>send only with poll command CDCONT.                                                                            |
| 70 | Indicator Lights Mode               | Command<br>mode of<br>operation | Used to select if the CAPS (2) and NUM (3<br>LOCK indicators function in the same manna<br>as a PC. Two options are available: PC mod<br>or Command mode (Lights Command). No<br>that in the PC mode control of the indicato<br>will be transferred to other higher priori<br>commands if applied. |

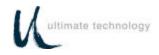

|    | Table 2. Local Mode Program  | nming Function                                 | Codes and Default Settings                                                                                                    |
|----|------------------------------|------------------------------------------------|----------------------------------------------------------------------------------------------------|
| 71 | Enable/Disable Key Clicks    | On                                             | Enables or disables audible key clicks.<br>0 = off; 1 = on                                                                                                    |
| 80 | Define Left Shift Key        | Key 44<br>See<br>illustration in<br>Appendix D | If auxiliary keyboard connected to the Serie<br>500 Keyboard is other than a standard 101 of<br>102- key keyboard, used to define where the<br>AUX keyboard SHIFT keys are located. Refer<br>to Appendix D.      |
| 81 | Define Right Shift Key       | Key 57 See<br>illustration in<br>Appendix D    | Same as Function Code 80 above.                                                                                                    |
| 82 | Define Left Control Key      | Key 58<br>See<br>illustration in<br>Appendix D | If auxiliary keyboard connected to the Serie<br>500 Keyboard is other than a standard 101 of<br>102-key keyboard, used to define where the<br>AUX keyboard CONTROL keys are located<br>Refer to Appendix D.      |
| 83 | Define Right Control Key     | Key 64<br>See<br>illustration in<br>Appendix D | Same as Function Code 82 above.                                                                                                    |
| 84 | Define Left Alternate Key    | Key 60<br>See<br>illustration in<br>Appendix D | If auxiliary keyboard connected to the Serie<br>500 Keyboard is other than a standard 101 of<br>102-key keyboard, used to define where the<br>AUX keyboard ALTERNATE keys are located<br>Refer to Appendix D.    |
| 85 | Define Right Alternate Key   | Key 62<br>See<br>illustration in<br>Appendix D | Same as Function Code 84 above.                                                                                                    |
| 86 | Programming Mode Enter Macro | None                                           | Reserved for future use.                                                                                                    |
| 87 | Lock Mode Enter Macro        | None                                           | Reserved for future use.                                                                                                    |
| 90 | Send System Log              | None                                           | Used to read the Series 500 Keyboard syste<br>log at the main port. For detailed informatic<br>about retrieving the system log data, refer t<br>the Maintenance Section of this manual.                          |
| 91 | Main Port Select             | Port 0                                         | Used to select either the main keyboard po<br>or main RS232 port as the ma<br>communications port.                                                                                                    |
| 96 | Set Secure Mode              | None                                           | Used to toggle between secure or unsecur mode.                                                                                                    |
| 97 | Default Keyboard             | None                                           | Used to reset Series 500 Keyboard to a programmed default settings.                                                                                                    |
| 98 | Download Keyboard            | None                                           | Once a Series 500 Keyboard has bee<br>programmed, the parameters can be copie<br>(cloned) from the source keyboard to othe<br>keyboards. This feature saves time ar<br>reduces errors when programming more that |

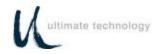

| Table 2. Local Mode Programming Function Codes and Default Settings |                   |      |                                                                                                    |
|---------------------------------------------------------------------|-------------------|------|----------------------------------------------------------------------------------------------------|
|                                                                     |                   |      | one keyboard. It is also useful for remote<br>keyboard setup and when making changes in<br>key codes. To download keyboard settings,<br>refer to the procedure given at the rear of the<br>Programming Section in this manual.           |
| 99                                                                  | Exit Program Mode | None | Used to terminate the programming mode.<br>When activated, causes all programmed<br>changes to be saved and the keyboard to do a<br>warm boot. Exiting programming mode can<br>also be accomplished by swiping the<br>Programmer's card. |

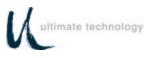

## LOCAL MODE PROGRAMMING INSTRUCTIONS

To program the Series 500 Keyboard in the local mode proceed as follows:

- 1. Swipe the Programmer's card supplied with the keyboard in the magnetic stripe reader (MSR). For Series 500 Keyboards equipped with the optional 3-position keyswitch adjacent to the LED indicators, set the switch to the AUX position and enter **882** on the keyboard numeric keypad.
- 2. All LED indicators turn on and the keyboard enunciator beeps three times.
- 3. After step 2 is complete, LED indicator (1) will flash continuously to indicate that the keyboard programming mode is active.
- 4. For a summary of the parameters that can be programmed in the local mode, refer to Table 2 preceding.
- 5. Follow the instructions given in Table 3 for the applicable Function Code(s) to program the keyboard for the desired parameter(s). Note that sequence of instructions provided in Table 3 is in Function Code numerical order.
- 6. When programming is complete, exit the local programming mode by typing **99** on the Series 500 Keyboard numeric keypad or by swiping the Programmer's card. If using the optional 3-position keyswitch, move switch out of the AUX position. This returns the keyboard to normal operation.

## NOTE

Some programming options may not be activated until the keyboard is re-powered. Serial port communication selections --Function Codes 10-24; 30-34; 91;

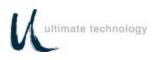

| Table 3. Local Mode Programming Instructions - Continued |
|----------------------------------------------------------|
| Note: *Default Settings                                  |

| Note: Deladit Gettings                                                                      |                                                                                                    |  |  |  |
|---------------------------------------------------------------------------------------------|----------------------------------------------------------------------------------------------------|--|--|--|
| Function Code(s)                                                                            | Operation Normal Indication Remarks                                                                                                    |  |  |  |
| 00<br>01<br>Program Primary<br>Key Functions<br>(00) and<br>Secondary Key<br>Functions (01) | NOTE<br>The keys can be programmed to have primary and secondary<br>levels of function. The primary function is activated when only<br>the designated key is pressed. When programming the secondary<br>operation keys, do not press the Sec Op Key. The secondary<br>operations access key (Sec Op Key) provides access to the<br>secondary level of each key as programmed in the Series 500<br>Keyboard. |  |  |  |
|                                                                                             | <ol> <li>While in programming mode, at the Series 500 Keyboard<br/>numeric keypad, enter Function Code 00 for primary key<br/>function or 01 for secondary key function.</li> </ol>                                                                                                    |  |  |  |
|                                                                                             | LED (2) turns on.                                                                                                    |  |  |  |
|                                                                                             | 2. At the Series 500 Keyboard, press the key to be<br>programmed. See Table 4 - Local Mode Programming Key<br>MAKE/BREAK Codes and Extended Functions for detailed<br>steps.                                                                                                    |  |  |  |
|                                                                                             | LED (2) flashes.                                                                                                    |  |  |  |
|                                                                                             | 3. At the auxiliary keyboard, press the desired key or type the desired key sequence. Note that the maximum number of key codes is limited to 24 - this is equivalent to approximately 12 key strokes.                                                                                                    |  |  |  |
|                                                                                             | If the Series 500 Keyboard<br>beeps and LED (2) turns off<br>while entering key codes at<br>the auxiliary keyboard, you<br>have exceeded 24 key<br>codes. Repeat steps 1<br>through 3.                                                                                                    |  |  |  |
|                                                                                             | 4. At the Series 500 Keyboard, press ENTER.                                                                                                    |  |  |  |
|                                                                                             | LED (2) stops flashing.                                                                                                    |  |  |  |
|                                                                                             | 5. Repeat 2 through 4 for next key to be programmed.                                                                                                    |  |  |  |
|                                                                                             | <ol> <li>Exit programming primary/secondary key functions by<br/>pressing 00 on the Series 500 Keyboard numeric keypad.</li> </ol>                                                                                                    |  |  |  |
|                                                                                             | 7.Program the next function code or exit programming mode by<br>entering 99 on Series 500 Keyboard numeric keypad or by<br>swiping the Programmer's card. If using the optional 3-                                                                                                    |  |  |  |

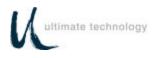

| Operation Normal Indication Remarks                                                                                                    |  |  |  |
|----------------------------------------------------------------------------------------------------|--|--|--|
| position keyswitch, move switch out of the AUX position.                                                                                                    |  |  |  |
|                                                                                                    |  |  |  |
| 1. While in programming mode, at the Series 500 Keyboard numeric keypad, enter Function Code <b>02.</b>                                                                                                    |  |  |  |
| LED (2) turns on.                                                                                                    |  |  |  |
| 2. At the Series 500 Keyboard, press the designated key to copy its primary function into the secondary position.                                                                                                    |  |  |  |
| 3. Repeat 2 for next key to be programmed                                                                                                    |  |  |  |
| 4. When completed, press ENTER.                                                                                                    |  |  |  |
| LED (2) turns off.                                                                                                    |  |  |  |
| 5. Program the next function code or exit programming mode by entering <b>99</b> on Series 500 Keyboard numeric keypad or by swiping the Programmer's card. If using the optional 3-position keyswitch, move switch out of the AUX position.                    |  |  |  |
| <b>Note:</b> A Sec Op Key or Sec Op Lock Key must be programmed in the primary function mode in order to use secondary function codes.                                                                                                    |  |  |  |
| 1. While in programming mode, at the Series 500 Keyboard numeric keypad, enter Function code <b>08.</b>                                                                                                    |  |  |  |
| LED (2) turns on.                                                                                                    |  |  |  |
| 2. At the Series 500 Keyboard numeric keypad, enter the applicable<br>number (1 through 6) to select the MSR track configuration per list<br>below.                                                                                                    |  |  |  |
| 1 = Channel 1 enabled                                                                                                    |  |  |  |
| 2 = Channel 2 enabled<br>3 = Channel 3 enabled                                                                                                    |  |  |  |
| 4 = Channels 1 and 2 enabled*                                                                                                    |  |  |  |
| <ul><li>5 = Channels 2 and 3 enabled</li><li>6 = All channels disabled</li></ul>                                                                                                    |  |  |  |
| LED (2) turns off.                                                                                                    |  |  |  |
| 3. Program the next function code or exit the local programming mode by<br>entering <b>99</b> on Series 500 Keyboard numeric keypad or by swiping the<br>Programmer's card. If using the optional 3-position keyswitch, move<br>switch out of the AUX position. |  |  |  |
|                                                                                                    |  |  |  |

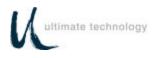

| Function Code(s)                                                                                                    | Operation Normal Indication Remarks                                                                                                    |  |  |  |
|----------------------------------------------------------------------------------------------------|----------------------------------------------------------------------------------------------------|--|--|--|
|                                                                                                    | <b>Note:</b> Disabling all format tracks will not disable the secure or programming operations.                                                                                                    |  |  |  |
| 091. While in programming mode, at the Series 500 Keyboard ne<br>keypad, enter Function code 09.Reader (MSR)<br>BeeperLED (2) turns on.                                                                                                 |                                                                                                    |  |  |  |
|                                                                                                    | <ol> <li>At Series 500 Keyboard numeric keypad, enter the applicable<br/>number (1 through 4) to select magnetic stripe reader beeper<br/>operation per list below.</li> </ol>                                                                                                    |  |  |  |
|                                                                                                    | <ul> <li>1 = beep on good read for all enabled tracks</li> <li>2 = beep on bad read for all enabled tracks</li> <li>3 = beep on good or bad read of enabled tracks*</li> <li>4 = no beep on good or bad reads</li> </ul>                                                                       |  |  |  |
|                                                                                                    | LED (2) turns off.                                                                                                    |  |  |  |
|                                                                                                    | <ol> <li>Program the next function code or exit the local programming mode<br/>by entering 99 on Series 500 Keyboard numeric keypad followed by<br/>ENTER or by swiping the Programmer's card. If using the optional<br/>3-position keyswitch, move switch out of the AUX position.</li> </ol> |  |  |  |
| 10<br>11<br>12                                                                                                    | 1. While in programming mode, at the Series 500 Keyboard numeric keypad, enter applicable Function Code <b>10, 11, 12 or 13.</b>                                                                                                    |  |  |  |
| 13                                                                                                    | LED (2) flashes.                                                                                                    |  |  |  |
| Magnetic Stripe<br>Reader (MSR)2. At the auxiliary keyboard, press the desired key or type t<br>key sequence. Note that the maximum number of key<br>can be entered is limited to 24 - this is the equ<br>approximately 12 key strokes. |                                                                                                    |  |  |  |
| Field<br>Separator (11)                                                                                                    | If the Series 500 Keyboard                                                                                                    |  |  |  |
| Suffix (12)                                                                                                    | beeps and LED (2) turns off<br>while entering key codes at                                                                                                    |  |  |  |
| Account<br>Separator (13)                                                                                                    | the auxiliary keyboard, you<br>have exceeded 24 key codes.<br>Repeat steps 1 and 2.                                                                                                    |  |  |  |
|                                                                                                    | 3. At the Series 500 Keyboard, press ENTER.                                                                                                    |  |  |  |
|                                                                                                    | LED (2) turns off.                                                                                                    |  |  |  |
|                                                                                                    | <ol> <li>Program the next function code or exit programming mode by<br/>entering 99 on Series 500 Keyboard numeric keypad or by swiping</li> </ol>                                                                                                    |  |  |  |

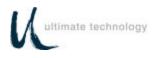

| 141.1516Magnetic StripeReader (MSR)                                                                   | move switch out of the AUX<br>. While in programming mod<br>keypad, enter applicable Fun<br>LED (2) flashes.<br>. At the auxiliary keyboard, pr                               | le, at the Series 500 Keyboard numeric<br>ction Code <b>14, 15, or 16</b> .<br>ess the desired key or type the desired key<br>ximum number of key codes is limited to 24<br>imately 12 key strokes.<br>If the Series 500 Keyboard<br>beeps and LED (2) turns off<br>while entering key codes at the                |
|----------------------------------------------------------------------------------------------------|----------------------------------------------------------------------------------------------------|----------------------------------------------------------------------------------------------------|
| 15<br>16<br>Magnetic Stripe<br>Reader (MSR)<br>Channel 2 2.<br>Prefix (14)<br>Field<br>Separator (15) | move switch out of the AUX<br>. While in programming mod<br>keypad, enter applicable Fun<br>LED (2) flashes.<br>. At the auxiliary keyboard, pr<br>sequence. Note that the ma | K position.<br>He, at the Series 500 Keyboard numeric<br>ction Code <b>14, 15, or 16</b> .<br>ess the desired key or type the desired key<br>ximum number of key codes is limited to 24<br>imately 12 key strokes.<br>If the Series 500 Keyboard<br>beeps and LED (2) turns off<br>while entering key codes at the |
| 15<br>16<br>Magnetic Stripe<br>Reader (MSR)<br>Channel 2 2.<br>Prefix (14)<br>Field<br>Separator (15) | keypad, enter applicable Fun<br>LED (2) flashes.<br>. At the auxiliary keyboard, pr<br>sequence. Note that the ma                                                             | ction Code <b>14, 15, or 16</b> .<br>ess the desired key or type the desired key<br>ximum number of key codes is limited to 24<br>imately 12 key strokes.<br>If the Series 500 Keyboard<br>beeps and LED (2) turns off<br>while entering key codes at the                                                          |
| Magnetic Stripe<br>Reader (MSR)<br>Channel 2 2.<br>Prefix (14)<br>Field<br>Separator (15)             | . At the auxiliary keyboard, pr<br>sequence. Note that the ma                                                                                                    | ximum number of key codes is limited to 24<br>imately 12 key strokes.<br>If the Series 500 Keyboard<br>beeps and LED (2) turns off<br>while entering key codes at the                                                                                                    |
| Channel 2 2.<br>Prefix (14)<br>Field<br>Separator (15)                                                | sequence. Note that the ma                                                                                                    | ximum number of key codes is limited to 24<br>imately 12 key strokes.<br>If the Series 500 Keyboard<br>beeps and LED (2) turns off<br>while entering key codes at the                                                                                                    |
| Separator (15)                                                                                        |                                                                                                    | beeps and LED (2) turns off while entering key codes at the                                                                                                    |
|                                                                                                    |                                                                                                    | auxiliary keyboard, you have exceeded 24 key codes. Repeat steps 1 and 2.                                                                                                    |
| 3.                                                                                                    | . At the Series 500 Keyboard,                                                                                                    | press ENTER.                                                                                                    |
|                                                                                                    | LED (2) turns off                                                                                                    | ·.                                                                                                    |
| 4.                                                                                                    | on Series 500 Keyboard num                                                                                                    | de or exit programming mode by entering <b>99</b><br>eric keypad or by swiping the Programmer's<br>Position keyswitch, move switch out of the                                                                                                    |
| 18                                                                                                    | . While in programming mod<br>keypad, enter applicable Fun                                                                                                    | le, at the Series 500 Keyboard numeric ction Code <b>17 or 18</b> .                                                                                                    |
| Magnetic Stripe<br>Reader (MSR)                                                                       | LED (2) flashes.                                                                                                    |                                                                                                    |
| Channel 1,3<br>Bad Read (17) 2.<br>Channel 2<br>Bad Read                                              |                                                                                                    | ess the desired key or type the desired key<br>eximum number of key codes is limited to 24<br>imately 12 key strokes.                                                                                                    |
| Macro (18)                                                                                            |                                                                                                    | If the Series 500 Keyboard<br>beeps and LED (2) turns off<br>while entering key codes at the<br>auxiliary keyboard, you have<br>exceeded 24 key codes. Repeat<br>steps 1 and 2.                                                                                                    |
| 3.                                                                                                    | . At the Series 500 Keyboard,                                                                                                    | press ENTER.                                                                                                    |
|                                                                                                    | LED (2) turns off                                                                                                    |                                                                                                    |

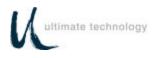

| Function Code(s)                                    | Operation Normal Indication Remarks                                                                                                    |  |  |  |
|-----------------------------------------------------|----------------------------------------------------------------------------------------------------|--|--|--|
|                                                     | 4. Program the next function code or exit programming mode by entering <b>99</b><br>on Series 500 Keyboard numeric keypad or by swiping the<br>Programmer's card. If using the optional 3-position keyswitch, move<br>switch out of the AUX position. |  |  |  |
| 19<br>MSR Send                                      | 1. While in programming mode, at the Series 500 Keyboard numeric keypad, enter applicable Function Code <b>19</b> .                                                                                                    |  |  |  |
|                                                     | LED (2) turns on.                                                                                                    |  |  |  |
|                                                     | <ol> <li>At the Series 500 Keyboard numeric keypad, enter the applicable number (0 or 1) per<br/>list below to select MSR data from one or both good tracks.</li> </ol>                                                                               |  |  |  |
|                                                     | 0 = send any good track*<br>1 = send only if all enabled tracks good                                                                                                    |  |  |  |
|                                                     | 3. Program the next function code or exit programming mode by entering <b>99</b> on 500 Keyboard numeric keypad or by swiping the Programmer's card. If usin optional 3-position keyswitch, move switch out of the AUX position.                      |  |  |  |
| <b>20 or 30</b><br>Comm (RS232)<br>Main Port 0 (20) | 1. While in programming mode, at the Series 500 keyboard numeric keypad, enter Function Code <b>20</b> (Port 0) or <b>30</b> (Port 1).                                                                                                    |  |  |  |
| AUX Port 1 (30)<br>Baud Rate                        | LED (2) turns on.                                                                                                    |  |  |  |
| Dadu Nale                                           | 2. At Series 500 Keyboard numeric keypad, enter the applicable number (1 through 9) to select baud rate per list below.                                                                                                    |  |  |  |
|                                                     | $1 = 300$ $6 = 9600^*$                                                                                                    |  |  |  |
|                                                     | 2 = 600 $7 = 19200$                                                                                                    |  |  |  |
|                                                     | 3 = 1200 $8 = 384004 = 2400$ $9 = 57600$                                                                                                    |  |  |  |
|                                                     | 5 = 4800                                                                                                    |  |  |  |
|                                                     | LED (2) turns off.                                                                                                    |  |  |  |
|                                                     | 3. Program the next function code or exit programming mode by entering 99 on Series 500 Keyboard numeric keypad or by swiping the Programmer's card. f using the                                                                                      |  |  |  |
|                                                     | optional 3-position keyswitch, move switch out of the AUX position.                                                                                                    |  |  |  |

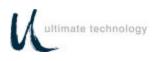

| Function Code(s)                                       | Operation                                                                                                    | Normal Indication                                          | Remarks                                                                                                    |  |
|--------------------------------------------------------|----------------------------------------------------------------------------------------------------|------------------------------------------------------------|----------------------------------------------------------------------------------------------------|--|
| <b>21 or 31</b><br>Main Port 0 (21)<br>AUX Port 1 (31) |                                                                                                    | Port 0) or <b>31</b> (Port 1).                             | es 500 Keyboard numeric keypad, enter Function                                                                                    |  |
| Stop Bits                                              | LED (2) turns on.                                                                                                    |                                                            |                                                                                                    |  |
|                                                        | 2. At Series 500 Keyboard numeric keypad, enter the number of stop bits (1 or 2) per list below.                                                                                                    |                                                            |                                                                                                    |  |
|                                                        |                                                                                                    | 1 = one stop b<br>2 = two stop b                           |                                                                                                    |  |
|                                                        |                                                                                                    | LED (2) turns off.                                         |                                                                                                    |  |
|                                                        | 3. Program the next function code or exit programming mode by entering 99 on Series 500 Keyboard numeric keypad or by swiping the Programmer's card. If using the optional 3-position keyswitch, move switch out of the AUX position. |                                                            |                                                                                                    |  |
| <b>22 or 32</b><br>Main Port 0 (22)                    |                                                                                                    | ogramming mode, at Serie<br>Port 0) or <b>32</b> (Port 1). | es 500 Keyboard numeric keypad, enter Function                                                                                    |  |
| AUX Port 1 (32)<br>Parity                              |                                                                                                    | LED (2) turns on.                                          |                                                                                                    |  |
|                                                        |                                                                                                    | 500 Keyboard numeric ke<br>of parity per list below.       | ypad, enter the applicable number (0, 1 or 2) to                                                                                  |  |
|                                                        |                                                                                                    | 0 = none*<br>1 = odd                                       |                                                                                                    |  |
|                                                        |                                                                                                    | 2 = even                                                   |                                                                                                    |  |
|                                                        |                                                                                                    | LED (2) turns off.                                         |                                                                                                    |  |
|                                                        | 500 Keybo                                                                                                    | ard numeric keypad or b                                    | xit programming mode by entering 99 on Series<br>y swiping the Programmer's card. If using the<br>switch out of the AUX position. |  |

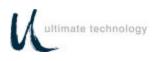

| Table 3. Local Mode Programming Instructions - Continued |
|----------------------------------------------------------|
| Note: *Default Settings                                  |

| Function Code(s)                                       | Operation                                                                                                    | Normal Indication                                          | Remarks                                                                                                    |  |
|--------------------------------------------------------|----------------------------------------------------------------------------------------------------|------------------------------------------------------------|----------------------------------------------------------------------------------------------------|--|
| <b>23 or 33</b><br>Main Port 0 (23)<br>AUX Port 1 (33) |                                                                                                    | Port 0) or <b>33</b> (Port 1).                             | es 500 Keyboard numeric keypad, enter Function                                                                                     |  |
| Handshaking                                            |                                                                                                    | LED (2) turns on.                                          |                                                                                                    |  |
|                                                        | <ol> <li>At Series 500 Keyboard numeric keypad, enter the applicable number (0, 1, 2 or 3) to<br/>select handshaking per list below.</li> </ol> |                                                            |                                                                                                    |  |
|                                                        |                                                                                                    | 0 = None<br>1 = CTS/RTS<br>2 = XON/XOFF<br>3 = Both*       | -                                                                                                    |  |
|                                                        |                                                                                                    | 5 - Dolli                                                  |                                                                                                    |  |
|                                                        |                                                                                                    | LED (2) turns off.                                         |                                                                                                    |  |
|                                                        | 500 Keybo                                                                                                    | ard numeric keypad or b                                    | exit programming mode by entering 99 on Series<br>y swiping the Programmer's card. If using the<br>switch out of the AUX position. |  |
| <b>24 or 34</b><br>Main Port 0 (24)                    |                                                                                                    | ogramming mode, at Serie<br>Port 0) or <b>34</b> (Port 1). | es 500 Keyboard numeric keypad, enter Function                                                                                     |  |
| AUX Port 1 (34)<br>Word Length                         |                                                                                                    | LED (2) turns on.                                          |                                                                                                    |  |
|                                                        |                                                                                                    | 500 Keyboard numeric ke<br>I length per list below.        | eypad, enter the applicable number (7 or 8) to                                                                                     |  |
|                                                        |                                                                                                    | 7 = 7 data bits<br>8 = 8 data bits                         |                                                                                                    |  |
|                                                        |                                                                                                    | LED (2) turns off.                                         |                                                                                                    |  |
|                                                        | 500 Keybo                                                                                                    | ard numeric keypad or b                                    | exit programming mode by entering 99 on Series<br>y swiping the Programmer's card. If using the<br>switch out of the AUX position. |  |

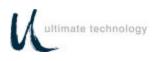

| Table 3. Local Mode Programming Instructions - Continued |  |  |  |  |
|----------------------------------------------------------|--|--|--|--|
| Note: *Default Settings                                  |  |  |  |  |

|                                               |                                                                                                    | Note. Delault Gettin                                 | 0                                                                                                    |
|-----------------------------------------------|----------------------------------------------------------------------------------------------------|------------------------------------------------------|----------------------------------------------------------------------------------------------------|
| Function Code(s)                              | Operation N                                                                                                    | Iormal Indication                                    | Remarks                                                                                                    |
| <b>25 or 35</b><br>Comm (RS232)               |                                                                                                    | ramming mode, at th<br>ble Function Code <b>25</b> ( | e Series 500 Keyboard numeric keypad,<br>Port 0) or <b>35</b> (Port 1).                                                                                                    |
| Main Port 0 (25)<br>AUX Port 1 (35)<br>Prefix | LED (2) flashes.                                                                                                    |                                                      |                                                                                                    |
|                                               | 2. At the auxiliary keyboard, press the desired key or type the desired key sequence. Note that the maximum number of key codes is limited to 24 - this is equivalent to approximately 12 key strokes.                                       |                                                      |                                                                                                    |
|                                               |                                                                                                    |                                                      | If the Series 500 Keyboard beeps<br>and LED (2) turns off while<br>entering key codes at the auxiliary<br>keyboard, you have exceeded 24<br>key codes. Repeat steps 1 and 2. |
|                                               | 3. At the Series                                                                                                    | 500 Keyboard, press <b>E</b>                         | ENTER.                                                                                                    |
|                                               | LED (2) turns off.                                                                                                    |                                                      |                                                                                                    |
|                                               | 4. Program the next function code or exit programming mode by entering <b>99</b> on Series 500 Keyboard numeric keypad or by swiping the Programmer's card. If using the optional 3-position keyswitch, move switch out of the AUX position. |                                                      |                                                                                                    |
| <b>26 or 36</b><br>Comm (RS232)               | 1. While in programming mode, at the Series 500 Keyboard numeric keypad, enter applicable Function Code <b>26</b> (Port 0) or <b>36</b> (Port 1).                                                                                            |                                                      |                                                                                                    |
| Main Port 0 (26)<br>AUX Port 1 (36)           | L                                                                                                    | .ED (2) flashes.                                     |                                                                                                    |
| Suffix                                        | <ol> <li>At the auxiliary keyboard, press the desired key or type the desired key<br/>sequence. Note that the maximum number of key codes is limited to 24 - this<br/>is equivalent to approximately 12 key strokes.</li> </ol>              |                                                      |                                                                                                    |
|                                               |                                                                                                    |                                                      | If the Series 500 Keyboard beeps<br>and LED (2) turns off while<br>entering key codes at the auxiliary<br>keyboard, you have exceeded 24<br>key codes. Repeat steps 1 and 2. |
|                                               | 3. At the Series                                                                                                    | 500 Keyboard, press <b>E</b>                         | ENTER.                                                                                                    |
|                                               | L                                                                                                    | .ED (2) turns off.                                   |                                                                                                    |
|                                               | Program the next function code or exit programming mode by entering <b>99</b> on Series 500 Keyboard numeric keypad or by swiping the Programmer's card. If using the optional 3-position keyswitch, move switch out of the AUX position.    |                                                      |                                                                                                    |
| 38                                            | 1. While in                                                                                                    | programming mo                                       | de, at the Series 500 Keyboard                                                                                                    |

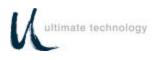

| Table 3. Local Mode Programming Instructions - Continued |  |  |  |  |
|----------------------------------------------------------|--|--|--|--|
| Note: *Default Settings                                  |  |  |  |  |

| Function Code(s)                                                                                                    | Operation Normal Indication Remarks                                                                                                    |  |  |  |
|----------------------------------------------------------------------------------------------------|----------------------------------------------------------------------------------------------------|--|--|--|
| 39<br>40                                                                                                    | numeric keypad, enter applicable Function Code <b>38</b> , <b>39</b> , <b>40</b> , <b>41</b> , <b>42 or 43</b> .                                                              |  |  |  |
| 40                                                                                                    | 42 01 43.                                                                                                    |  |  |  |
| 41                                                                                                    | LED(2) flacked                                                                                                    |  |  |  |
| 42                                                                                                    | LED (2) flashes.                                                                                                    |  |  |  |
| 43<br>Keyswitch                                                                                                    | 2. At the auxiliary keyboard, type the desired MAKE OR RREAK                                                                                                    |  |  |  |
| Position 1                                                                                                    | 2. At the auxiliary keyboard, type the desired MAKE OR BREAK                                                                                                    |  |  |  |
| MAKE (38)                                                                                                    | key sequence shown below and /or desired key sequence. Note<br>that the maximum number of key codes is limited to 24 - this is<br>equivalent to approximately 12 key strokes. |  |  |  |
| Keyswitch                                                                                                    |                                                                                                    |  |  |  |
| Position 1                                                                                                    | <882>001 = To enter into secure mode or MAKE                                                                                                    |  |  |  |
| BREAK (39)                                                                                                    | <882>002 = To exit out of secure mode or BREAK                                                                                                    |  |  |  |
| Keyswitch                                                                                                    | If the Series 500 Keyboard                                                                                                    |  |  |  |
| Position 2                                                                                                    | beeps and LED (2) turns off                                                                                                    |  |  |  |
| MAKE (40)                                                                                                    | while entering key codes at                                                                                                    |  |  |  |
|                                                                                                    | the auxiliary keyboard, you                                                                                                    |  |  |  |
| Keyswitch                                                                                                    | have exceeded 24 key                                                                                                    |  |  |  |
| Position 2                                                                                                    | codes. Repeat steps 1 and                                                                                                    |  |  |  |
| BREAK (41)                                                                                                    | 2.                                                                                                    |  |  |  |
| Keyswitch<br>Position 3                                                                                                    | 3. At the Series 500 Keyboard, press ENTER.                                                                                                    |  |  |  |
| MAKE (42)                                                                                                    | LED (2) turns off.                                                                                                    |  |  |  |
| Keyswitch                                                                                                    | 4. Program the next function code or exit programming mode by                                                                                                    |  |  |  |
| Position 3                                                                                                    | entering 99 on Series 500 Keyboard numeric keypad or by                                                                                                    |  |  |  |
| BREAK (43)                                                                                                    | swiping the Programmer's card. If using the optional 3-position                                                                                                    |  |  |  |
|                                                                                                    | keyswitch, move switch out of the AUX position.                                                                                                    |  |  |  |
| 44<br>Poll                                                                                                    | <ol> <li>While in programming mode, at Series 500 Keyboard numeric<br/>keypad, enter Function Code 44.</li> </ol>                                                             |  |  |  |
| Keyswitch                                                                                                    | LED (2) turns on.                                                                                                    |  |  |  |
|                                                                                                    | 2 At Spring EOO Koulograd numeric kounsed aster the assistantia                                                                                                    |  |  |  |
| <ol> <li>At Series 500 Keyboard numeric keypad, enter the appl<br/>number (0 or 1) to select polling method per list below.</li> </ol>                                                                                     |                                                                                                    |  |  |  |
|                                                                                                    | 0 = Send on change or transition                                                                                                    |  |  |  |
|                                                                                                    | 1 = Send only with poll command B7                                                                                                    |  |  |  |
|                                                                                                    | LED (2) turns off.                                                                                                    |  |  |  |
| 3. Program the next function code or exit programming m<br>entering 99 on Series 500 Keyboard numeric keypac<br>swiping the Programmer's card. If using the optional 3-<br>keyswitch, move switch out of the AUX position. |                                                                                                    |  |  |  |
| ł                                                                                                    | 1                                                                                                    |  |  |  |

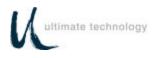

| Table 3. Local Mode Programming Instructions - Continued |  |  |  |  |
|----------------------------------------------------------|--|--|--|--|
| Note: *Default Settings                                  |  |  |  |  |

| Function Code(s)                           | Operation                                                                                                    | Normal Indication | Remarks                                                                                                    |  |
|--------------------------------------------|----------------------------------------------------------------------------------------------------|-------------------|----------------------------------------------------------------------------------------------------|--|
| 45<br>46<br>47                             | <ol> <li>While in programming mode, at the Series 500 Keyboard numeric keypad, enter<br/>applicable Function Code 45, 46, 47 or 48.</li> </ol>                                                                                                    |                   |                                                                                                    |  |
| 48<br>Drawer 1<br>Open (45)<br>Closed (46) | <ul><li>LED (2) flashes.</li><li>2. At the auxiliary keyboard, press the desired key or type the desired key sequence.<br/>Note that the maximum number of key codes is limited to 24 - this is equivalent to approximately 12 key strokes.</li></ul> |                   |                                                                                                    |  |
| Drawer 2<br>Open (47)<br>Closed (48)       |                                                                                                    |                   | If the Series 500 Keyboard beeps and LED (2) turns off while entering key codes at the auxiliary keyboard, you have exceeded 24 key codes. Repeat steps 1 and 2. |  |
|                                            | 3. At the Series 500 Keyboard, press ENTER.                                                                                                    |                   |                                                                                                    |  |
|                                            | LED (2) turns off.                                                                                                    |                   |                                                                                                    |  |
|                                            | 4. Program the next function code or exit programming mode by entering <b>99</b> on Series 500 Keyboard numeric keypad or by swiping the Programmer's card. If using the optional 3-position keyswitch, move switch out of the AUX position.          |                   |                                                                                                    |  |
| <b>49</b><br>Poll/                         | 1. While in programming mode, at Series 500 Keyboard numeric keypad, enter Function Code <b>49.</b>                                                                                                    |                   |                                                                                                    |  |
| Unsolicited<br>Cash Drawer Status          |                                                                                                    | LED (2) turns on. |                                                                                                    |  |
|                                            | 2. At Series 500 Keyboard numeric keypad, enter the applicable number (0 or 1) to select status method per list below.                                                                                                    |                   |                                                                                                    |  |
|                                            | 0 = Send on change or transition<br>1 = Send only with poll command CDSTATUS                                                                                                    |                   |                                                                                                    |  |
|                                            | LED (2) turns off.                                                                                                    |                   |                                                                                                    |  |
|                                            | 3. Program the next function code or exit programming mode by entering 99 on Series 500 Keyboard numeric keypad or by swiping the Programmer's card. If using the optional 3-position keyswitch, move switch out of the AUX position.                 |                   |                                                                                                    |  |

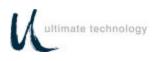

| Table 3. Local Mode Programming Instructions - Continued |  |
|----------------------------------------------------------|--|
| Note: *Default Settings                                  |  |

| Function Code(s)                        | Operation Normal Indication Remarks                                                                                                    |
|-----------------------------------------|----------------------------------------------------------------------------------------------------|
| <b>70</b><br>Indicator LED<br>Mode (70) | <ol> <li>While in programming mode, at Series 500 Keyboard numeric keypad, enter Function<br/>Code 70.</li> </ol>                                                                                                    |
|                                         | LED (2) turns on.                                                                                                    |
|                                         | <ol> <li>At Series 500 Keyboard numeric keypad, enter the applicable number (0 or 1) to<br/>select LED mode of operation.</li> </ol>                                                                                                    |
|                                         | LED Mode                                                                                                    |
|                                         | 0 = Command mode of operation*<br>1 = PC mode of operation                                                                                                    |
|                                         | LED (2) turns off.                                                                                                    |
|                                         | <ol> <li>Program the next function code or exit programming mode by entering 99 on Series<br/>500 Keyboard numeric keypad or by swiping the Programmer's card. If using the<br/>optional 3-position keyswitch, move switch out of the AUX position.</li> </ol> |
| 71<br>Enable/Disable                    | 1. While in programming mode, at Series 500 Keyboard numeric keypad, enter Function Code <b>71</b> .                                                                                                    |
| Keyboard Key<br>Clicks (71)             | LED (2) turns on.                                                                                                    |
|                                         | 2. At Series 500 Keyboard numeric keypad, enter the applicable number (0 or 1) to select key click mode of operation.                                                                                                    |
|                                         | Key Click Mode                                                                                                    |
|                                         | $ \begin{array}{l} 0 = \text{off} \\ 1 = \text{on}^* \end{array} $                                                                                                    |
|                                         | LED (2) turns off.                                                                                                    |
|                                         | 3. Program the next function code or exit programming mode by entering 99 on Series 500 Keyboard numeric keypad or by swiping the Programmer's card. If using the optional 3-position keyswitch, move switch out of the AUX position.                          |

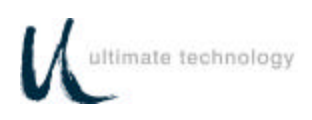

# Table 3. Local Mode Programming Instructions - Continued Note: \*Default Settings

| Function Code(s)                                                                    | Operation Normal Indication Remarks                                                                                                    |
|-------------------------------------------------------------------------------------|----------------------------------------------------------------------------------------------------|
| 80<br>81<br>Define Position of<br>Left SHIFT Key                                    | <ol> <li>While in programming mode, at the Series 500 Keyboard numeric<br/>keypad, enter Function Code 80 or 81.</li> <li>LED (2) flashes.</li> </ol>                                                                                          |
| (80) and Right<br>SHIFT Key (81)                                                    | <ol> <li>At the auxiliary keyboard, hit the left SHIFT key if programming Function<br/>Code 80 or right SHIFT key if programming Function Code 81.</li> </ol>                                                                                  |
|                                                                                     | 3. At the Series 500 Keyboard, press ENTER.                                                                                                    |
|                                                                                     | LED (2) turns off.                                                                                                    |
|                                                                                     | 4. Program the next function code or exit programming mode by entering <b>99</b> on Series 500 Keyboard numeric keypad or by swiping the Programmer's card. If using the optional 3-position keyswitch, move switch out of the AUX position.   |
| 82<br>83<br>Define Desition of                                                      | <ol> <li>While in programming mode, at the Series 500 Keyboard numeric<br/>keypad, enter Function Code 82 or 83.</li> </ol>                                                                                                    |
| Define Position of<br>Left CONTROL Key                                              | LED (2) flashes.                                                                                                    |
| (82) and Right<br>CONTROL Key (83)                                                  | <ol> <li>At the auxiliary keyboard, hit the left CONTROL key if programming<br/>Function Code 82 or right CONTROL key if programming Function Code<br/>83.</li> </ol>                                                                          |
|                                                                                     | 3. At the Series 500 Keyboard, press ENTER.                                                                                                    |
|                                                                                     | LED (2) turns off.                                                                                                    |
|                                                                                     | 4. Program the next function code or exit programming mode by entering 99<br>on Series 500 Keyboard numeric keypad or by swiping the Programmer's<br>card. If using the optional 3-position keyswitch, move switch out of the<br>AUX position. |
| 84<br>85                                                                            | <ol> <li>While in programming mode, at the Series 500 Keyboard numeric<br/>keypad, enter Function Code 84 or 85.</li> </ol>                                                                                                    |
| Define Position of<br>Left ALTERNATE<br>Key (84) and<br>Right ALTERNATE<br>Key (85) | LED (2) flashes.                                                                                                    |
|                                                                                     | <ol> <li>At the auxiliary keyboard, hit the left ALTERNATE key if programming<br/>Function Code 84 or right ALTERNATE key if programming Function<br/>Code 85.</li> </ol>                                                                      |
|                                                                                     | 3. At the Series 500 Keyboard, press ENTER.<br>LED (2) turns off.                                                                                                    |
|                                                                                     | 4. Program the next function code or exit programming mode by entering <b>99</b>                                                                                                    |

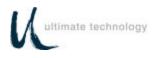

## Table 3. Local Mode Programming Instructions - Continued Note: \*Default Settings

| Function Code(s)              | Operation Normal Indication Remarks                                                                                                    |  |
|-------------------------------|----------------------------------------------------------------------------------------------------|--|
|                               | on Series 500 Keyboard numeric keypad or by swiping the Programmer's card. If using the optional 3-position keyswitch, move switch out of the AUX position.                                                                           |  |
| <b>90</b><br>Dump System Log  | This is a command used to read out the Series 500 Keyboard system log data at the main port. For detailed information about retrieving the system log data, refer to the Maintenance Section of this manual.                          |  |
| <b>91</b><br>Main Port Select | 1. While in programming mode, at Series 500 Keyboard numeric keypad, enter Function Code <b>91</b> .                                                                                                    |  |
|                               | LED (2) turns on.                                                                                                    |  |
|                               | 2. At Series 500 Keyboard numeric keypad, enter the applicable number (0 or 1) to select LED mode of operation per list below.                                                                                                    |  |
|                               | 0 = Keyboard Port 0 is main<br>1 = RS232 Port 0 is main                                                                                                    |  |
|                               | LED (2) turns off.                                                                                                    |  |
|                               | 3. Program the next function code or exit programming mode by entering 99 on Series 500 Keyboard numeric keypad or by swiping the Programmer's card. If using the optional 3-position keyswitch, move switch out of the AUX position. |  |
|                               | Note: Must re-power Series 500 Keyboard in order to activate function code.                                                                                                    |  |
| 96<br>Set Secure Mode         | 1. While in programming mode, at Series 500 Keyboard numeric keypad, enter Function Code <b>96</b>                                                                                                    |  |
|                               | LED (2) turns on.                                                                                                    |  |
|                               | 2. At Series 500 Keyboard numeric keypad, enter the applicable number (0 or 1) to select override secure mode of operation per list below.                                                                                            |  |
|                               | 0 = not secure<br>1 = secure                                                                                                    |  |
|                               | LED (2) turns off.                                                                                                    |  |
|                               | 3. Program the next function code or exit programming mode by entering 99 on Series 500 Keyboard numeric keypad or by swiping the Programmer's card. If using the optional 3-position keyswitch, move switch out of the AUX position. |  |

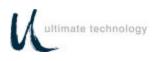

| Table 3. Local Mode Programming Instructions - Continued |
|----------------------------------------------------------|
| Note: *Default Settings                                  |

| Function Code(s)                  | Operation Normal Indication Remarks                                                                                                    |  |  |
|-----------------------------------|----------------------------------------------------------------------------------------------------|--|--|
| <b>97</b><br>Default Keyboard     | 1. While in programming mode, at Series 500 Keyboard numeric keypad, enter Function Code <b>97</b> .                                                                                                    |  |  |
|                                   | LED (2) turns on.                                                                                                    |  |  |
|                                   | <ol> <li>At Series 500 Keyboard numeric keypad, enter the applicable number (0 or 1) to<br/>select mode of default operation per list below. Note selection of 1 below resets the<br/>Series 500 Keyboard to all programmed default key and port settings.</li> </ol>                                                                                                    |  |  |
|                                   | 0 = Exit default mode<br>1 = Default mode                                                                                                    |  |  |
|                                   | 3. Program the next function code or exit programming mode by entering 99 on Series 500 Keyboard numeric keypad or by swiping the Programmer's card. If using the optional 3-position keyswitch, move switch out of the AUX position.                                                                                                    |  |  |
| 98<br>Download                    | Once a Series 500 Keyboard has been programmed, the parameters can be copied (cloned) from the source keyboard to other keyboards. This feature saves time and reduces errors when programming more than one keyboard. It is also useful for remote keyboard setup and when making changes in key codes. This command is used to initiate the download of keyboard settings as described in the procedure given at the rear of the Programming Section in the this manual. |  |  |
| <b>99</b><br>Exit Program<br>Mode | Used to terminate the programming mode. When activated, causes all programmed changes to be saved into non-volatile RAM and the keyboard to do a warm boot. Exiting programming mode can also be accomplished by swiping the Programmer's card.                                                                                                    |  |  |

#### LOCAL MODE PROGRAMMING KEY MAKE/BREAK CODES AND EXTENDED FUNCTIONS

There are two scan codes assigned to each key, one for when the key is depressed (MAKE code) and the other for when the key is released (BREAK code). Generally, all keys are programmed to output both MAKE and BREAK codes. The SHIFT, CONTROL and ALTERNATE keys are always programmed to output MAKE and BREAK codes so that the system can tell if the key is being held down. Other programming commands are provided in the local programming mode to enable the user to customize the keyboard output. These commands entered at the Series 500 Keyboard numeric keypad are summarized in Table 4. Some typical programming examples using these commands follow the table.

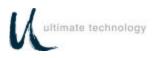

| Table 4. Local Programming Commands For Key MAKE/BREA | K And Extended Functions |
|-------------------------------------------------------|--------------------------|
|                                                       |                          |

| SERIES 500<br>KEYBOARD<br>NUMERIC<br>KEYPAD NO. | DESCRIPTION                                                                                                    |
|-------------------------------------------------|----------------------------------------------------------------------------------------------------|
| 0                                               | Aborts changes to macros.                                                                                                    |
| 1                                               | Defines where the output of MAKE codes end and BREAK codes start. Prior to this command, all codes are sent when the keys are pressed (MAKE codes). After command, all codes are sent when keys are released (BREAK codes).           |
| 2                                               | Defines where repeating function of keys start. After command, all keys repeat code when keys are held down past repeat time.                                                                                                    |
| 3                                               | This command overrides PC settings for key. Key sends code as typed on BREAK.                                                                                                    |
| 4                                               | This command overrides PC setting for repeat. Key sends code as typed on MAKE and BREAK.                                                                                                    |
| 5                                               | This command removes all BREAK codes from the macros except for SHIFT, CONTROL and ALTERNATE keys.                                                                                                    |
| 6                                               | <b>NOTE: Only available in 00 and 01 commands.</b><br>Defines the position of a key on the Series 500 Keyboard. Note that a Sec Op Key must be defined on the Series 500 Keyboard to enable programming of secondary-level key codes. |
| 7                                               | <b>NOTE: Only available in 00 and 01 commands.</b><br>Defines the position of a Sec Op Lock Key on the Series 500 Keyboard.                                                                                                    |
| 9                                               | Used to erase the macro from the primary and/or secondary key position.                                                                                                    |

#### EXAMPLE 1.

This example programs where the Series 500 Keyboard MAKE codes end and BREAK codes start using the "A" key.

- 1. Place the Series 500 Keyboard in local programming mode.
- 2. At the Series 500 Keyboard numeric keypad, enter 00 or 01.

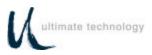

- 3. At the Series 500 Keyboard, press the key to be programmed.
- 4. At the auxiliary keyboard, press and hold the "A" key.
- 5. At the Series 500 Keyboard numeric keypad, enter 1.
- 6. At the auxiliary keyboard, release the "A" key.
- 7. At the Series 500 Keyboard, press ENTER to complete programming of the key.
- 8. Repeat steps 3 through 7 to program another key.
- 9. To exit the programming mode, enter 00 99 at the Series 500 Keyboard numeric keypad.

#### EXAMPLE 2.

This example programs the Series 500 Keyboard to start repeat mode of key using the "A" key.

- 1. Place the Series 500 Keyboard in local programming mode.
- 2. At the Series 500 Keyboard numeric keypad, enter 00 or 01.
- 3. At the auxiliary keyboard, press and hold the "A" key.
- 4. At the Series 500 Keyboard numeric keypad, enter 2.
- 5. At the auxiliary keyboard, release the "A" key.
- 6. At the Series 500 Keyboard, press ENTER to complete programming of the key.
- 7. Repeat steps 3 through 7 to program another key.
- 8. To exit the programming mode, enter 00 99 at the Series 500 Keyboard numeric keypad.

#### EXAMPLE 3.

This example programs a Sec Op Key on the Series 500 Keyboard.

- 1. Place the Series 500 Keyboard in local programming mode.
- 2. At the Series 500 Keyboard numeric keypad, enter 00 or 01.
- 3. At the Series 500 Keyboard, press the key to be programmed.
- 4. At the Series 500 Keyboard numeric keypad, enter 6 (Sec Op) or 7 (Sec Op Lock).

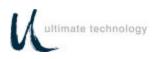

- 5. At the Series 500 Keyboard, press ENTER to complete programming of the key.
- 6. Repeat steps 3 through 5 to program another key.
- 7. To exit the programming mode, enter 00 99 at the Series 500 Keyboard numeric keypad.

#### EXAMPLE 4.

This example erases the macro from the primary and/or secondary key position on the Series 500 Keyboard.

- 1. Place the Series 500 Keyboard in local programming mode.
- 2. At the Series 500 Keyboard numeric keypad, enter 00 (for primary keys) or 01 (for secondary keys).
- 3. At the Series 500 Keyboard, press the key to be erased.
- 4. At the Series 500 Keyboard numeric keypad, enter 9.
- 5. Repeat steps 3 and 4 to erase another key.
- 6. To exit the programming mode, enter 00 99 at the Series 500 Keyboard numeric keypad.

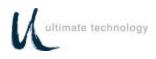

#### PROGRAMMING IN REMOTE MODE

Programming in the remote mode requires the use of a supplemental program that is run on the host computer. If using an IBM PC or compatible computer as the host, use program supplied by Ultimate Technology Corporation when programming the keyboard. To load and use the program, follow the instructions supplied with the program.

#### REMOTE MODE PROGRAMMING MACROS AND COMMAND SUMMARY

Refer to Table 5 for details about the commands and MACROS used when programming the keyboard. A summary of the commands and their assigned Function Codes (OP Codes) and mnemonic follows:

**Note:** OP Codes are single 8 bit entities in hexadecimal.

OP Code A0 - Key Macro Download Command (MACROK) OP Code A1 - Macro Suffix/Prefix Download Command (MACROP) OP Code A2 - Macro Rate Of Delay Command (SNDDLY) OP Code A3 - Communications Setup Command (COMMP) OP Code A4 - 40 Character Note Field (NOTES) OP Code A5 - Define Shift, Control, Alternate Keys (SPCDGF) OP Code A6 - Key Click (CLICKED) OP Code A7 - Read Database Register (NVBDRD) OP Code A8 - Write Database Register (NVBDWR) OP Code A9 - Clear Database Register (NVBDCLR) OP Code AD - Absolute Row/Column (RAWED) OP Code AE - Secure Keyboard (SECURE) OP Code AF - Ignore Everything To Carriage Return (COMMENT) OP Code B0 - Indicator Light Command (LIGHT) OP Code B1 - Beeper Activation Command (BEEPON) OP Code B2 - Send Data to Port Command (SENDP) OP Code B3 - Send Error Information Command (RDERROR) OP Code B4 - Commit Changes to Memory (COMMIT) OP Code B5 - Reset Keyboard Command (RESET) OP Code B6 - Keyswitch Send (KSSND) OP Code B7 - Keyswitch Poll Command (KSSTATUS) OP Code B8 - MSR Send (MSRSND) OP Code B9 - Enable/Disable Card Reader Command (CARDED) OP Code BA - Card Good/Bad Read Annunciation Command (BEEPRD) OP Code BB - Cash Drawer Status Command (CDCONT) OP Code BC - Cash Drawer Open/Close Command (CDSTATUS) OP Code BD - Auxiliary Keyboard ON/OFF Command (PORTE) OP Code BE - Send Keyboard Parameters Command (VERSION) OP Code BF - Send Keyboard Macros Command (GETSET)

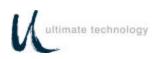

#### NOTE

Always apply the COMMIT command (OP Code B4) after programming the keyboard remotely to save the changes in the NVRAM. Failure to use the COMMIT command after making programming changes will result in the loss of the changes the first time power is removed from the keyboard.

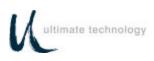

| OP<br>CODE<br>(HEX) | MNEMONIC/DESCRIPTION                                                                                | COMMAND/ACKNOWLEDGEMENT                                                                                                    |
|---------------------|----------------------------------------------------------------------------------------------------|----------------------------------------------------------------------------------------------------|
| A0                  | MACROK                                                                                              | COMMAND: A0krcCxDx <cr></cr>                                                                                                    |
|                     | Download all key macros for Series<br>500 Keyboard.<br>Refer to Table 6 for further<br>explanation. | A0 = Op Code<br>k = P to program Primary key<br>= S to program Secondary key<br>Missing means program both<br>Primary and Secondary Keys<br>r = row in ASCII<br>c = column in ASCII<br>Cx = Low nibble of hex value<br>Dx = High nibble of hex value<br>Where x = 0-9, A-F<br><cr> = terminate command (0D hex)<br/>ACKNOWLEDGEMENT: NONE</cr> |

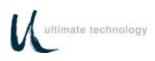

| OP<br>CODE<br>(HEX) | MNEMONIC/DESCRIPTION               | COMMAND/ACKNOWLEDGEMENT                                                                                                    |
|---------------------|------------------------------------|----------------------------------------------------------------------------------------------------|
| A1                  | MACROP                             | COMMAND: A1aCxDx <cr></cr>                                                                                                    |
|                     | Download macros for prefix/suffix. | <ul> <li>A1 = Op Code</li> <li>a = macro to load in ASCII<br/>range A-Z listed below</li> <li>Cx = key number<br/>(refer to Appendix D)</li> <li>Dx = key number<br/>(refer to Appendix D)</li> <li><cr> = terminate command (0D hex)</cr></li> <li>A = AUX serial port prefix</li> <li>B = AUX serial port suffix</li> <li>C = keyswitch 1 make</li> <li>D = keyswitch 2 make</li> <li>F = keyswitch 2 break</li> <li>G = keyswitch 3 break</li> <li>I = mag 1, 3 prefix</li> <li>J = mag 1, 3 suffix</li> <li>K = mag 2 prefix</li> <li>M = mag 2 suffix</li> <li>N = mag 2 field separator</li> <li>O = cash drawer 1 closed</li> <li>P = cash drawer 2 open</li> <li>S = bad read track 1-3</li> <li>T = bad read track 2</li> <li>U = account separator 1-3</li> <li>V = main serial port suffix</li> </ul> |
|                     |                                    | ACKNOWLEDGEMENT: NONE                                                                                                    |

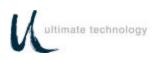

| OP<br>CODE<br>(HEX) | MNEMONIC/DESCRIPTION                                                                                                    | COMMAND/ACKNOWLEDGEMENT                                                                                                    |
|---------------------|----------------------------------------------------------------------------------------------------|----------------------------------------------------------------------------------------------------|
| A2                  | <b>SNDDLY</b><br>Determines rate of delay in<br>milliseconds for sending macros.<br>This command used when<br>interfacing with slow systems. | COMMAND: A2CxDx <cr><br/>A2 = Op Code<br/>Cx = hex value for low nibble<br/>Dx = hex value for high nibble<br/>Range = 00 - FF; Where 00 is no</cr> |
|                     |                                                                                                    | delay and each increment in<br>count equals 10 mS<br><cr> = terminate command (0D hex)<br/>ACKNOWLEDGEMENT: NONE</cr>                               |

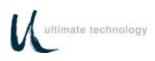

| OP<br>CODE<br>(HEX) | MNEMONIC/DESCRIPTION                                                                                                    | COMMAND/ACKNOWLEDGEMENT                                                                                                    |
|---------------------|----------------------------------------------------------------------------------------------------|----------------------------------------------------------------------------------------------------|
| A3                  | СОММР                                                                                                    | COMMAND: A3Pbbbbbwsph <cr></cr>                                                                                                    |
|                     | Communications setup for<br>selecting ports, baud rate, word<br>length, stop bits, parity, and method<br>of handshaking. | A3 = Op Code<br>P = destination port for load<br>bbbbb = baud rate<br>W = word length 7 or 8 bits<br>s = number of stop bits 1 or 2<br>p = parity odd, even, or none<br>h = handshaking<br><cr> = terminate command (0D hex)<br/>Port:<br/>0 = main; 1 = AUX<br/>Baud rate:<br/>00300, 00600, 01200,<br/>02400, 04800, 09600,<br/>19200, 38400, 57600<br/>Word length:<br/>7 or 8<br/>Stop bits:<br/>1 or 2<br/>Parity:<br/>O = odd, E = even, N = none<br/>Handshaking:<br/>H = CTS/RTS, S = XON/XOFF,<br/>B = both, N = none<br/>ACKNOWLEDGEMENT: NONE</cr> |
| A4                  | NOTES                                                                                                    | COMMAND: A4xxxx-xxxx <cr></cr>                                                                                                    |
|                     | Used to enter up to 40 characters<br>of notes into RAM. Useful for<br>recording keyboard version and<br>date, etc.       | A4 = Op Code<br>xx = Note (max of 40 Characters)<br><cr> = terminate command (0D hex)<br/>ACKNOWLEDGEMENT: NONE</cr>                                                                                                    |

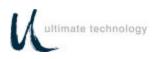

| OP<br>CODE<br>(HEX) | MNEMONIC/DESCRIPTION                                                                     | COMMAND/ACKNOWLEDGEMENT                                                                                                    |  |
|---------------------|------------------------------------------------------------------------------------------|----------------------------------------------------------------------------------------------------|--|
| A5                  | SPCDEF                                                                                   | COMMAND: A5xCxDx <cr></cr>                                                                                                    |  |
|                     | Define where SHIFT, CONTROL,<br>and ALTERNATE keys are located<br>on auxiliary keyboard. | $\begin{array}{llllllllllllllllllllllllllllllllllll$                                                                                                    |  |
|                     |                                                                                          | ACKNOWLEDGEMENT: NONE                                                                                                    |  |
| A6                  | CLICKED                                                                                  | COMMAND: A6x <cr></cr>                                                                                                    |  |
|                     | Turns keyboard key audible click on or off.                                              | A6 = Op Code<br>x 0 = off<br>1 = on<br><cr> = terminate command (0D hex)</cr>                                                                                                    |  |
|                     |                                                                                          | ACKNOWLEDGEMENT: NONE                                                                                                    |  |
| A7                  | NVBDRD                                                                                   | COMMAND: A7hhhm <cr></cr>                                                                                                    |  |
|                     | Read a database register.                                                                | <ul> <li>A7 = Op Code</li> <li>hhh = 3 character address representing<br/>the register to read range "000" to<br/>"7FF" in ASCII</li> <li>m = mode to read in<br/>0 = string mode up to null<br/>1 = raw mode<br/>read as CxDx (16 bytes)</li> <li><cr> = terminate command (0D hex)</cr></li> </ul> |  |
|                     |                                                                                          | ACKNOWLEDGEMENT: NONE                                                                                                    |  |

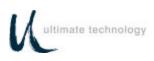

| OP<br>CODE<br>(HEX) | MNEMONIC/DESCRIPTION                                       | COMMAND/ACKNOWLEDGEMENT                                                                                                    |  |
|---------------------|------------------------------------------------------------|----------------------------------------------------------------------------------------------------|--|
| A8                  | NVBDWR                                                     | COMMAND: A8hhhxxx <cr></cr>                                                                                                    |  |
|                     | Write a database register.                                 | <ul> <li>A8 = Op Code</li> <li>hhh = 3 character address representing the register to write</li> <li>xx = data to write in ASCII or CxDx pairs (16 bytes max.)</li> <li><cr> = terminate command (0D hex)</cr></li> <li>ACKNOWLEDGEMENT: NONE</li> </ul> |  |
| A9                  | NVBDCLR                                                    | COMMAND: A9CLR <cr></cr>                                                                                                    |  |
|                     | Clear all database registers.                              | A9 = Op code<br>CLR = required for failsafe operation<br><cr> = terminate command (0D hex)</cr>                                                                                                    |  |
|                     |                                                            | ACKNOWLEDGEMENT: NONE                                                                                                    |  |
| AD                  | RAWED                                                      | COMMAND: ADx <cr></cr>                                                                                                    |  |
|                     | Puts keyboard in row and column mode used for diagnostics. | AD = Op Code<br>x 0 = user codes<br>1 = row and column<br><cr> = terminate command (0D hex)</cr>                                                                                                    |  |
|                     |                                                            | ACKNOWLEDGEMENT: NONE                                                                                                    |  |
| AE                  | SECURE                                                     | COMMAND: AEx <cr></cr>                                                                                                    |  |
|                     | Used to lock keyboard from remote location.                | AE = Op Code<br>x 0 = unsecured<br>1 = secured<br><cr> = terminate command (0D hex)<br/>ACKNOWLEDGEMENT: NONE</cr>                                                                                                    |  |

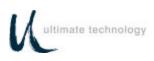

| OP<br>CODE<br>(HEX) | MNEMONIC/DESCRIPTION                                                                                                    | COMMAND/ACKNOWLEDGEMENT                                                                         |  |
|---------------------|----------------------------------------------------------------------------------------------------|-------------------------------------------------------------------------------------------------|--|
| AF                  | COMMENT                                                                                                    | COMMAND: AFxxxx-xxxx <cr></cr>                                                                  |  |
|                     | Use when notes or comments are<br>to be placed in the download file.<br>All data is ignored up to the<br>carriage return <cr>.</cr>  | AF = Op Code<br>xx = Comments<br><cr> = terminate command (0D hex)</cr>                         |  |
|                     |                                                                                                    | ACKNOWLEDGEMENT: NONE                                                                           |  |
| B0                  | LIGHT                                                                                                    | COMMAND: B0Lx <cr></cr>                                                                         |  |
|                     | Provides on/off control for keyboard<br>light emitting diode (LED)<br>indicators. PC mode for NUM and<br>CAP Lock lights is default. | B0 = Op Code<br>L = lamp<br>x = on/off<br><cr> = terminate command (0D hex)</cr>                |  |
|                     |                                                                                                    | L: 0, 1, 2, 3, P in ASCII, where 0 = all. P<br>is used for PC emulation of NUM and<br>CAPS Lock |  |
|                     |                                                                                                    | x: PC mode<br>1 = on; 0 = off                                                                   |  |
|                     |                                                                                                    | ACKNOWLEDGEMENT: NONE                                                                           |  |

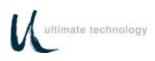

| CODE<br>(HEX)                                                                                                    | COMMAND/ACKNOWLEDGEMENT                                                                                                    |  |
|----------------------------------------------------------------------------------------------------|----------------------------------------------------------------------------------------------------|--|
| B1 BEEPON                                                                                                    | COMMAND: B1pd <cr></cr>                                                                                                    |  |
| Controls pitch and duration of beep.<br>If valued for pitch (p) and duration<br>(d) omitted when command<br>activated. | B1       = Op Code         p       = pitch in Hz         d       = duration in milliseconds <cr>       = terminate command (0D hex)         pitch (Hz) in ASCII       <math>0 = 500</math> <math>5 = 880</math>         1       <math>2000</math> <math>6 = 1320</math>         2       <math>220</math> <math>7 = 1760</math> <math>3 = 440</math> <math>8 = 2640</math> <math>4 = 660</math> <math>9 = 3520</math>         duration (mS) in ASCII       <math>0 = 1000</math> <math>2 = 200</math> <math>7 = 700</math> <math>3 = 300</math> <math>8 = 800</math> <math>4 = 400</math> <math>9 = 900</math></cr> |  |

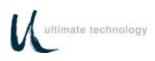

| OP<br>CODE<br>(HEX) | MNEMONIC/DESCRIPTION                                                                              | COMMAND/ACKNOWLEDGEMENT                                                                                                    |  |
|---------------------|---------------------------------------------------------------------------------------------------|----------------------------------------------------------------------------------------------------|--|
| B2                  | SENDP                                                                                             | COMMAND: B2p <cr></cr>                                                                                                    |  |
|                     | Sends data to selected port: main serial port, auxiliary serial port, or auxiliary keyboard port. | B2 = Op Code<br>p = data destination port<br><cr> = terminate command (0D hex)</cr>                                                                                                    |  |
|                     |                                                                                                   | p:<br>0 = serial port 0 (main)<br>1 = serial port 1 (auxiliary)<br>2 = keyboard port 0 (main)<br>3 = keyboard port 1 (auxiliary)<br>4 = cash drawer 1 fire<br>5 = cash drawer 2 fire<br>Where data can be ASCII or CxDx (high and |  |
|                     |                                                                                                   | low nibble hex value) type.                                                                                                    |  |
| B3                  | RDERROR                                                                                           | COMMAND: B3 <cr></cr>                                                                                                    |  |
|                     | Sends all error information to main port for output.                                              | B3 = Op Code<br><cr> = terminate command (0D hex)<br/>Sends all error log information contained in<br/>the non-volatile memory (NVRAM) out the<br/>main port.</cr>                                                                |  |
|                     |                                                                                                   | ACKNOWLEDGEMENT: NONE                                                                                                    |  |

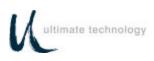

| OP<br>CODE<br>(HEX) | MNEMONIC/DESCRIPTION                                                                                                    | COMMAND/ACKNOWLEDGEMENT                                                                                                |  |
|---------------------|----------------------------------------------------------------------------------------------------|----------------------------------------------------------------------------------------------------|--|
| B4                  | СОММІТ                                                                                                    | COMMAND: B4 <cr></cr>                                                                                                  |  |
|                     | Writes programming changes to<br>the NVRAM. Always apply the<br>COMMIT command after<br>programming the keyboard to save<br>the changes in the NVRAM. Failure<br>to use the COMMIT command will<br>result in the loss of the changes the<br>first time power is removed from<br>the keyboard. | B4 = Op Code<br><cr> = terminate command (0D hex)<br/>ACKNOWLEDGEMENT: NONE</cr>                                       |  |
| B5                  | RESET                                                                                                    | COMMAND: B5RST <cr></cr>                                                                                               |  |
|                     | Resets keyboard after downloading configuration. On receipt of this command the unit does a warm boot.                                                                                                    | B5 = Op Code<br><cr> = terminate command (0D hex)<br/>ACKNOWLEDGEMENT: NONE</cr>                                       |  |
| <b>B6</b>           | KSSND                                                                                                    | COMMAND: B6 <cr></cr>                                                                                                  |  |
|                     | Used to select when keyswitch 1, 2<br>or 3 MAKE/BREAK codes are<br>sent. Two options are available:<br>unsolicited mode where codes are<br>sent whenever the keyswitch is<br>rotated, or solicited mode where<br>codes are sent only when a OP<br>Code B7 command is received.                | B6 = Op Code<br>x A = unsolicited<br>B = solicited<br><cr> = terminate command (0D hex)<br/>ACKNOWLEDGEMENT: NONE</cr> |  |
| B7                  | KSSTATUS                                                                                                    | COMMAND: B7 <cr></cr>                                                                                                  |  |
|                     | Send keyswitch MAKE/BREAK<br>codes in current keyswitch 1, 2 or 3<br>position.                                                                                                    | B7 = Op Code<br><cr> = terminate command (0D hex)<br/>ACKNOWLEDGEMENT: NONE</cr>                                       |  |

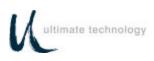

| OP<br>CODE<br>(HEX) | MNEMONIC/DESCRIPTION                                                                                           | COMMAND/ACKNOWLEDGEMENT                                                                                                    |  |
|---------------------|----------------------------------------------------------------------------------------------------|----------------------------------------------------------------------------------------------------|--|
| B8                  | MSRSND<br>Use to send magnetic card reader<br>track data for any one good track or<br>if both tracks are good. | COMMAND: B8x <cr><br/>B8 = Op Code<br/>x A = send any good track<br/>B = send if both tracks are good<br/><cr> = terminate command (0D hex)</cr></cr>                                                                 |  |
|                     |                                                                                                    | ACKNOWLEDGEMENT: NONE                                                                                                    |  |
| B9                  | CARDED<br>Enables or disables tracks on<br>magnetic card reader.                                               | COMMAND: B9c <cr>B9= Op Codec= track selection<math>&lt;</math>CR&gt;= terminate command (0D hex)Track selection:AA= track 1 onB= track 2 onC= track 3 onD= track 1 and 2 onE= track 2 and 3 onF= all tracks off</cr> |  |

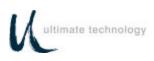

| OP<br>CODE<br>(HEX) | MNEMONIC/DESCRIPTION                                                                 | COMMAND/ACKNOWLEDGEMENT                                                                                                    |  |
|---------------------|--------------------------------------------------------------------------------------|----------------------------------------------------------------------------------------------------|--|
| ВА                  | BEEPRD                                                                               | COMMAND: BAp <cr></cr>                                                                                                    |  |
|                     | Selects magnetic card read<br>annunciation mode.                                     | <ul> <li>BA = Op Code</li> <li>p = annunciation mode select</li> <li><cr> = terminate command (0D hex)</cr></li> </ul> Annunciation selection: <ul> <li>A = beep on good read</li> <li>B = beep on bad read</li> <li>C = beep on good and bad read</li> <li>D = no beep</li> </ul> Annunciation beep frequency for good read is 2000 Hz and for a bad read is 500 Hz. ACKNOWLEDGEMENT: NONE |  |
| BB                  | CDCONT                                                                               | COMMAND: BBp <cr></cr>                                                                                                    |  |
|                     | Determines when cash drawer<br>status is sent; on demand or when<br>a change occurs. | BB= Op Codep= selection control <cr>= terminate command (0D hex)Selection Control:AA= send on change or transitionB= send on poll command "BC"ACKNOWLEDGEMENT: NONE</cr>                                                                                                    |  |

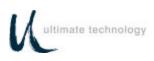

| OP<br>CODE<br>(HEX) | MNEMONIC/DESCRIPTION                                   | COMMAND/ACKNOWLEDGEMENT                                                                                                    |  |
|---------------------|--------------------------------------------------------|----------------------------------------------------------------------------------------------------|--|
| BC                  | CDSTATUS                                               | COMMAND: BCp <cr></cr>                                                                                                    |  |
|                     | Send cash drawer macros for open<br>and closed drawer. | BC = Op Code<br>p = selection control<br><cr> = terminate command (0D hex)<br/>Selection control:<br/>A = cash drawer 1 macros<br/>B = cash drawer 2 macros<br/>C = cash drawer 1 and 2 macros<br/>ACKNOWLEDGEMENT:<br/>Send back Macros for request.</cr> |  |
| BD                  | PORTE                                                  | COMMAND: BDpx <cr></cr>                                                                                                    |  |
|                     | Disables all data applied from the selected port.      | BD = Op Code<br>p = port<br>0 = serial 0 main<br>1 = serial 1 AUX<br>2 = keyboard main<br>3 = keyboard AUX<br>x = selection control<br>1 = enable data<br>0 = disable data<br><cr> = terminate command (0D hex)</cr>                                       |  |
|                     |                                                        | ACKNOWLEDGEMENT: NONE                                                                                                    |  |

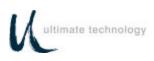

| OP<br>CODE<br>(HEX) | MNEMONIC/DESCRIPTION                                                                                                    | COMMAND/ACKNOWLEDGEMENT                                                                                                    |  |
|---------------------|----------------------------------------------------------------------------------------------------|----------------------------------------------------------------------------------------------------|--|
| BE                  | VERSION                                                                                                    | COMMAND: BE <cr></cr>                                                                                                    |  |
|                     | Sends software version,<br>engineering number, and keyboard<br>type parameters.                                                                                                    | BE = Op Code<br><cr> = terminate command (0D hex)<br/>ACKNOWLEDGEMENT:</cr>                                                  |  |
|                     |                                                                                                    | BEnnnnnvvvvkkkkx-x <cr></cr>                                                                                                 |  |
|                     |                                                                                                    | BE= Op Codennnnn= engineering numbervvvv= software versionkkkk= keyboard type installedx-x= notes (maximum of 40 characters) |  |
| BF                  | GETSET                                                                                                    | COMMAND: BF <cr></cr>                                                                                                    |  |
|                     | Sends each key macro, all<br>keyboard communication<br>parameters. Keeps sending until<br>all data has been transferred.<br>Structure of data is in load<br>command format (MACROK). | BF = Op Code<br><cr> = terminate command (0D hex)<br/>ACKNOWLEDGEMENT:<br/>BF<cr></cr></cr>                                  |  |

#### 101/102-KEY KEYBOARD - KEY CODE IDENTIFICATION

As shown in Appendix D, a specific Key Code number is assigned for each of the keys on the standard 101/102 key keyboard. These key code numbers are decimal numbers not ASCII values. Use of key code numbers provides a more positive way for identifying a specific key than using its name. Different keyboard types may have different names assigned to the same key, but the key code is the same for that position. For example, on the 101/102-key keyboard shown in Appendix D, key code 31 identifies the "A" key. Assignment of different key codes to keys that produce the same scan codes or have similar functions is done so that like keys can be used for other functions. For example, the left and right ALTERNATE keys are assigned key codes 60 and 62, respectively.

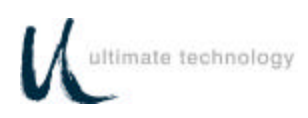

#### PROGRAMMING KEY MAKE/BREAK CODES

There are two scan codes assigned to each key, one for when the key is depressed (MAKE code) and the other for when the key is released (BREAK code). Generally, all keys are programmed to output both MAKE and BREAK codes. The SHIFT, CONTROL and ALTERNATE keys are always programmed to output MAKE and BREAK codes so that the system can tell if the key is being held down. Refer to Appendix D for a list of the scan codes associated with the typical 101/102-key keyboard. Table 6 below summarizes the commands used to program key MAKE/BREAK functions in the remote programming mode. Some typical examples of MAKE/BREAK code programming are given following the table.

| REMOTE<br>PROGRAMMING<br>COMMAND | DESCRIPTION                                                                                                    |
|----------------------------------|----------------------------------------------------------------------------------------------------|
| !                                | Defines where the output of MAKE codes end and BREAK codes start. Prior to this command, all codes are sent when the keys are pressed (MAKE codes). After this command, all codes are sent when keys are released (BREAK codes). |
| @                                | Defines where repeating function of keys start. After this command, all keys repeat code when keys are held down past repeat time.                                                                                               |
| #                                | This command overrides PC settings for key. Key sends code as typed on BREAK.                                                                                                    |
| \$                               | This command overrides PC setting for repeat. Key sends code as typed on MAKE and BREAK.                                                                                                    |
| ^                                | Defines the position of a Sec Op Key on the Series 500 Keyboard. Note that a Sec Op Key must be defined on the Series 500 Keyboard to enable programming of secondary-level key codes.                                           |
| &                                | Defines the position of a Sec Op Lock Key on the Series 500 Keyboard.                                                                                                    |
| (                                | Used to define left SHIFT key MAKE code.                                                                                                    |
| )                                | Used to define left SHIFT key BREAK code                                                                                                    |
| [                                | Used to define left CONTROL key MAKE code.                                                                                                    |
| ]                                | Used to Define left CONTROL key BREAK code.                                                                                                    |
| {                                | Used to define left ALTERNATE key MAKE code.                                                                                                    |
| }                                | Used to define left ALTERNATE key BREAK code.                                                                                                    |
| _                                | Shorthand for BREAK code of previous CxDx key.                                                                                                    |
| CyDx                             | Key number for hex code of xy is xy in range 00 to 7F.                                                                                                    |

| Table 6 | Remote Programming   | n Commands For Key | y MAKE/BREAK Codes |
|---------|----------------------|--------------------|--------------------|
|         | rtomoto i rogramming |                    |                    |

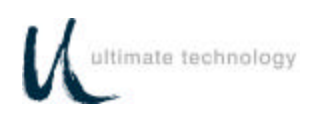

#### EXAMPLES OF REMOTE PROGRAMMING FOR KEY MAKE/BREAK CODE

#### EXAMPLE 1.

This example programs a key located at the top left-hand corner of the keyboard (row 1, column A) as a primary key that outputs the scan code for lowercase "z" on MAKE and BREAK.

- 1. Use the data in Appendix D to find the key code number for the "Z" key on the 101/102-keyboard. The "Z" key code number = 46 (decimal).
- 2. Convert key code 46 (decimal) to its hexadecimal equivalent. The key code = 2E hex.
- 3. Programming command = A0krcCxDx<CR> = A0 P 1 A CED2!-<CR>

| WHERE: | A0        | = Op Code (1 byte hexidecimal)  |
|--------|-----------|---------------------------------|
|        | k         | = P to program Primary key      |
|        |           | S to program Secondary key      |
|        | r         | = Row in ASCII                  |
|        | С         | = Column in ASCII               |
|        | Сх        | = Low nibble of hex value       |
|        | Dx        | = High nibble of hex value      |
|        |           | Where $x = 0.9$ , A-F           |
|        | !         | = start BREAK code phase of key |
|        | -         | = BREAK code of previous key    |
|        | <cr></cr> | = terminate command (0D hex)    |

#### EXAMPLE 2.

This example programs the key at top left-hand corner of keyboard (row 1, column A) as a primary key that outputs the scan code for uppercase "Z" on MAKE and BREAK.

- 1. Use the data in Appendix D to find the key code number for the "Z" key on the 101/102-keyboard. The "Z" key code number = 46 (decimal).
- 2. Convert key code 46 (decimal) to its hexadecimal equivalent. The key code = 2E hex.
- 3. Programming command = A0krc(CxDx)<CR> = A0 P 1 A (CE D2 !-) <CR>

Parameters same as shown for example 1, except () = left shift MAKE and left shift BREAK

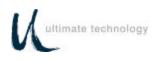

#### EXAMPLE 3.

This example programs the key at top left-hand corner of keyboard (row 1, column A) as a primary key that outputs the scan code for lowercase "z" on MAKE only.

- 1. Use the data in Appendix D to find the key code number for the "Z" key on the 101/102-keyboard. The "Z" key code number = 46 (decimal).
- 2. Convert key code 46 (decimal) to its hexadecimal equivalent. The key code = 2E hex.
- 3. Program command = A0krcCxDx@<CR> = A0 P 1 A CE D2 @ <CR>

Parameters same as shown for example 1, except @ = output on MAKE only.

#### EXAMPLE 4.

This example programs key at top left-hand corner of keyboard (row 1, column A) as a primary key that outputs the scan code for uppercase "Z" on MAKE only.

- 1. Use the data in Appendix D to find the key code number for the "Z" key on the 101/102-keyboard. The "Z" key code number = 46 (decimal).
- 2. Convert key code 46 (decimal) to its hexadecimal equivalent. The key code = 2E hex.
- 3. Program command = A0krc(CxDx)@<CR> = A0 P 1 A ( CE D2 ) @ <CR>

Parameters same as shown for example 1, except @ = output on MAKE and () = left shift MAKE and left shift release.

#### EXAMPLE 5.

This example programs key at top left-hand corner of keyboard (row 1, column A) as a primary left SHIFT key that outputs the scan code for MAKE and BREAK.

- 1. Use the data in Appendix D to find the key code number for the left SHIFT key on the 101/102-keyboard. The "Left SHIFT" key code number = 44 (decimal).
- 2. Convert key code 44 (decimal) to its hexadecimal equivalent. The key code = 2C hex for MAKE and AC hex for BREAK.
- 3. Program command = A0krcCxDx!CxDy<CR> = A0 P 1 A CC D2 ! CC DA <CR> or A0 P 1 A (!) <CR>

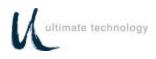

Parameters same as shown for example 1.

#### EXAMPLE 6.

This example programs key at top left-hand corner of keyboard (row 1, column A) as a primary key that outputs the string "abCd" for MAKE.

- 1. Use the data in Appendix D to find the key code numbers for the A, B, C and D keys on the 101/102-keyboard. The key code numbers for the A, B, C and D keys = 31, 50, 48 and 33, respectively.
- 2. Convert key codes 31, 50, 48 and 33 to their hexadecimal equivalents. The key codes = 1F, 32, 30 and 21, respectively.
- 3. Program command = A0krcCxDxCxDx(C^xD^x)CxDx<CR> = A0 P 1 CF D1 C2 D3 ( C0 D3 ) C1 D2 <CR>

Parameters same as shown for example 1, except () = left shift MAKE and BREAK.

This command sends the MAKE code for the "ab"; MAKE code for the left SHIFT; MAKE code for "C"; then BREAK code for the left SHIFT followed by the MAKE code for the "d".

EXAMPLE 7.

This example programs key at top left-hand corner of keyboard (row 1, column A) as a primary key that outputs the scan code "left CONTROL a" for MAKE and BREAK.

- 1. Use the key code data in Appendix D to find that the key code number for the "A" key. The key code = 31.
- 2. Convert key code 31 to its hexadecimal equivalent. The key code = 1F hex.
- 3. Program command = A0krc[CxDx!]<CR> = A0 P 1 A [ CF D1 ! ] <CR>

Parameters same as shown for example 1, except [] = left CONTROL key MAKE and BREAK and ! = define where BREAK code start.

This command sends the MAKE code for the left CONTROL; MAKE code for the "a" when pressed; then after release of the key the BREAK for the left CONTROL. This allows more keys to be typed in while the PC is under the influence of CONTROL. The ! causes all codes remaining in the key macro to be sent on release of the key.

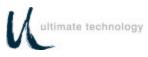

#### COPYING KEYBOARD SETUP DATA (CLONING)

Once a keyboard has been programmed, the parameters can be copied from the source keyboard to other keyboards. This feature saves time and reduces errors when programming more than one keyboard. It is also useful for remote keyboard setup and when making changes in key codes. Downloading of keyboard parameters can be done using one of two methods. The first method is initiated by using the **GETSET** command (Table 5) issued from the host. This sends all setup data such as baud rate, key codes and macros to the main port of the keyboard in command format.

The second method is performed in the local programming mode with the source and target keyboards connected together. This method can only be used when the main ports are configured as RS232 type ports. To use this method proceed as follows.

1. Connect a cable, UTC Part No. CAB20135 or equivalent, and external 5-volt power adapter, UTC Part No. CAB20136 or equivalent to the source and target Series 500 Keyboards as shown below. Schematics showing the pin and signal data for the cable and power adapter are provided in Appendix B.

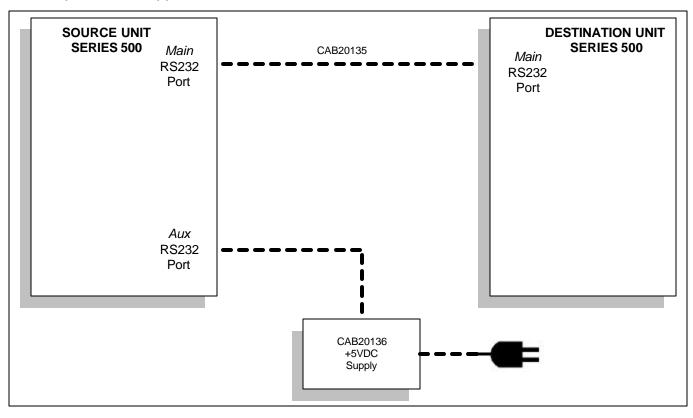

Figure 5. Keyboard downloading connection diagram

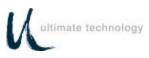

- 2. At the source keyboard, swipe the Programmer's card in the magnetic stripe reader (MSR). For keyboards equipped with an optional 3-position keyswitch adjacent to the LED indicators, set the switch to the AUX position, then enter **882** at the numeric keypad.
- 3. All LED indicators turn on and the keyboard enunciator beeps three times.
- 4. At the source keyboard numeric keypad, enter 98.
- 5. Exit the local programming mode by typing **99** on the source keyboard numeric keypad or by swiping the Programmer's card. For keyboards equipped with an optional 3-position keyswitch, move the switch out of the AUX position. This returns the keyboard to normal operation.
- 6. Repeat steps 1 through 5 for next target keyboard or disconnect equipment.

#### **OPERATOR'S AND PROGRAMMER'S MAGNETIC CARDS**

Operator's and/or Programmer's magnetic cards are available for purchase from Ultimate Technology Corporation should the need for replacement or customized cards be required.

#### SYSTEM LOG

The Series 500 POS Keyboard maintains a system log to monitor and record both external and internal operating events. When Function Code 90 is entered at the keyboard, this system log data is transferred via the keyboard main port to a terminal/PC for monitoring or for capture as a data file. Refer to Table 2 for instructions needed to initiate Function Code 90.

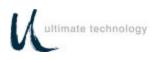

## MAINTENANCE

The Series 500 POS Keyboard requires minimal routine maintenance. However, reasonable care of the keyboard will extend its life. The following precautions and routine maintenance actions are recommended.

#### PRECAUTIONS

- Do not drop keyboard or allow it to be subjected to impact.
- Keep liquids away from keyboard.

Thin liquids, such as water, spilled into the keyboard may cause permanent damage. If you spill a thin liquid into the keyboard, disconnect it from the system. Turn it over and allow to drain. Allow to dry for 24 hours, then reconnect to system. If it does not work, consult a qualified service technician. The keyboard may need to be repaired or replaced.

If you spill heavy or thick liquids into the keyboard, consult a qualified service technician. The keyboard may need to be repaired or replaced.

#### CLEANING

Cleaning the keyboard is the most important action the user can perform. The frequency of cleaning is dependent on the environment.

- Wipe the exterior with a soft cloth as needed. Do not use cleaning products as they may discolor or damage the finish.
- Use a can of compressed air as used for servicing computer components to remove any dust that has accumulated on the keyboard or between the keys.

#### KEY LEGEND CHANGE 3/4 AND 5/8-INCH FULL TRAVEL KEYBOARDS

#### NOTE

A full line of keycaps or relegendable tops is available for purchase from Ultimate Technology Corporation in a variety of colors and with legends customized to the users specifications.

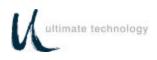

The key legends for full travel keyboards can be changed by one of two methods depending on the type of keys installed on the keyboard. For keys with legends permanently printed on the keys, the entire keycap can be changed by placing a flat head screwdriver under the existing key and applying an upward pressure to aid in pulling off the key top, then push on the new key. The legends for keyboards with relegendable keys tops are changed by removing the dear top portion of the key, replacing the existing legend tab with a new one, then replacing the clear top.

#### **KEY LEGEND CHANGE - FLAT TACTILE MEMBRANE**

#### NOTE

Legend sheets customized to the users specifications are available for purchase from Ultimate Technology Corporation.

The key legends for flat tactile membrane keyboards are printed on a single legend sheet that can be changed by pulling up and removing the access panel on the left side of the keyboard case. No tools are required. With the access panel removed, slide out the existing legend sheet. Slide the new legend sheet under the seal, then replace the access panel making sure that it fits securely into the base.

#### BATTERY REPLACEMENT

The keyboard contains a 3-volt lithium battery replaceable with Panasonic Part No. 884-0316, Eveready Part No. 729-6010, Duracell Part No. 737-0439, or equivalent. Under normal use of the keyboard, this battery typically has a 5-year life. To replace the battery, proceed as follows:

#### WARNING

Never try to disassemble, recharge, or short circuit battery. Never expose batteries to excessive heat.

Keep batteries out of the reach of children. If battery should accidentally be swallowed, contact a doctor immediately.

Never try to disassemble or modify any battery, or battery pack, for use in the keyboard.

Always dispose of used batteries in a proper and environmentally safe manner. If necessary, used batteries may be returned to Ultimate Technology Corporation for proper disposal.

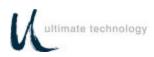

## CAUTION

Replacement of the battery may result in the need to reprogram the keyboard. For programming instructions, refer to the programming section of this manual.

- 1. Disconnect keyboard from system.
- 2. Turn keyboard over to gain access to 5 screws that secure the base of the keyboard case to the top. Remove the 5 screws.
- 3. Turn keyboard upright. Gain access to the battery by lifting the top portion of the keyboard assembly from the base and placing it and the attached extended cable/connectors in front of the base.
- 4. Remove existing battery.
- 5. Making sure to observe correct polarity, install a new 3-volt lithium battery in the keyboard using one of the approved replacement batteries listed below, or an equivalent. Note that sweat and oil can prevent a battery's terminals from making electrical contact. To avoid this, wipe both sides before installing battery.

Panasonic, Part No. 884-0316 Eveready, Part No. 729-6010 Duracell, Part No. 737-0439

- 6. Make sure that the cable/connectors are making good contact, then position the top of the keyboard assembly on the keyboard base. Turn the keyboard over and secure top of the keyboard to the base by installing the 5 screws.
- 7. Connect keyboard to system.
- 8. Dispose of the used battery in an environmentally safe manner. If necessary, the battery may be returned to the Ultimate Technology Corporation at the address shown below for proper disposal.

Ultimate Technology Corporation 100 Rawson Road Victor, NY 14564

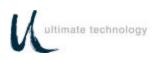

## APPENDIX A SERIES 500 POS STANDARD KEYBOARD LAYOUTS

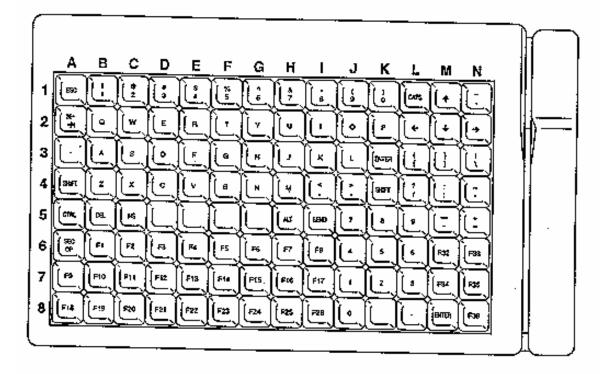

112 Key 3/4-Inch Standard Layout

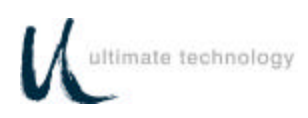

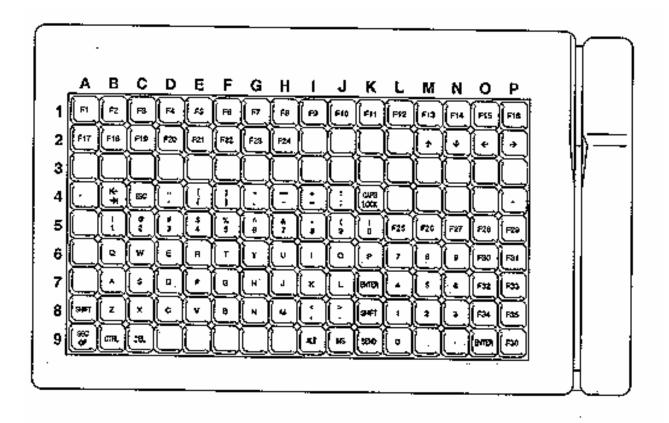

144 Key Compact 5/8-Inch Size and Flat Panel Membrane Standard Layout

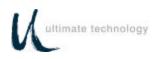

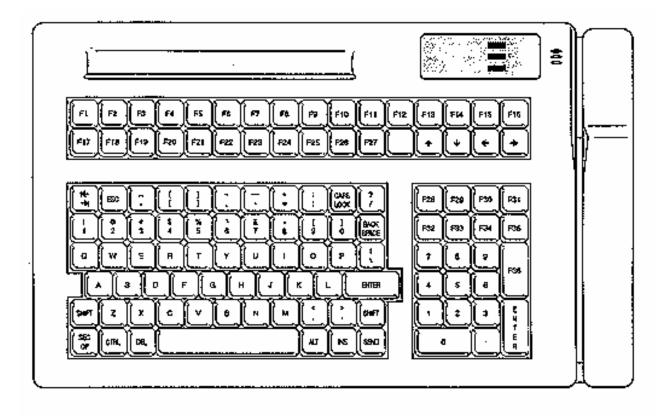

Compact 5/8-Inch QWERTY Layout

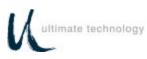

## APPENDIX B KEYBOARD CABLE/CONNECTOR DATA

#### **BACK CONNECTOR PINOUTS**

#### ADAPTER CABLE PINOUTS

MAIN RS232 DB9 FEMALE

- 1 N/C
- 2 TXD OUT
- 3 RXD IN
- 5 GND
- 6 N/C
- 7 CTS IN
- 8 RTS OUT
- 9 +5 VDC IN/OUT

#### AUX RS232 DB9 MALE

- 1 N/C
- 2 RXD IN
- 3 TXD OUT
- 5 GND
- 6 N/C
- 7 RTS OUT
- 8 CTS IN
- 9 +5 VDC IN/OUT

#### KEYBOARD MAIN

- 1 DATA
- 2 N/C
- 3 GND
- 4 +5 VDC IN/OUT
- 5 CLOCK
- 6 N/C
- **KEYBOARD AUX** 
  - 1 DATA
  - 2 N/C
  - 3 GND
  - 4 +5 VDC IN/OUT
  - 5 CLOCK
  - 6 N/C

## CAB20135 CLONE CABLE

#### DB9 MALE

#### CAB20136 POWER ADAPTER

#### DB9 FEMALE

- 1
- 2
- 3
- 4
- 5 SIGNAL GROUND
- 6
- 7
  - 8
- 9 +5VDC @ 500mA

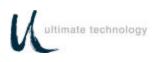

## **APPENDIX C ASCII CHARACTER SET**

| 00 |              |       | 00 | ~      | 00 | 4   |
|----|--------------|-------|----|--------|----|-----|
| 00 | Ctrl-@ (NUL) |       | 30 | 0      | 60 |     |
| 01 | Ctrl-A (SOH) |       | 31 | 1      | 61 | а   |
| 02 | Ctrl-B (STX) |       | 32 | 2      | 62 | b   |
| 03 | Ctrl-C (ETX) |       | 33 | 3      | 63 | C   |
|    |              |       |    |        |    |     |
| 04 | Ctrl-D (EOT) |       | 34 | 4      | 64 | d   |
| 05 | Ctrl-E       | (ENQ) | 35 | 5      | 65 | е   |
| 06 | Ctrl-F (ACK) |       | 36 | 6      | 66 | f   |
| 07 | Ctrl-G (BEL) |       | 37 | 7      | 67 |     |
|    |              |       |    |        |    | g   |
| 08 | Ctrl-H (BS)  |       | 38 | 8      | 68 | h   |
| 09 | Ctrl-I (HT)  |       | 39 | 9      | 69 | i   |
| 0A | Ctrl-J (LF)  |       | 3A | :      | 6A | j   |
| 0B | Ctrl-K (VT)  |       | 3B | ;      | 6B | k   |
| 0C | Ctrl-L (FF)  |       | 3C | ,<br>< | 6C | I   |
|    |              |       |    |        |    |     |
| 0D | Ctrl-M (CR)  |       | 3D | =      | 6D | m   |
| 0E | Ctrl-N (SO)  |       | 3E | >      | 6E | n   |
| 0F | Ctrl-O (SI)  |       | 3F | ?      | 6F | 0   |
| 10 | Ctrl-P       | (DLE) | 40 | @      | 70 | р   |
| 11 | Ctrl-Q (DCl) | ()    | 41 | Ā      | 71 |     |
|    |              |       |    |        |    | q   |
| 12 | Ctrl-R (DC2) |       | 42 | В      | 72 | r   |
| 13 | Ctrl-S       | (DC3) | 43 | С      | 73 | S   |
| 14 | Ctrl-T (DC4) |       | 44 | D      | 74 | t   |
| 15 | Ctrl-U (NAK) |       | 45 | Е      | 75 | u   |
| 16 | Ctrl-V (SYN) |       | 46 | F      | 76 | V   |
|    |              |       |    |        |    |     |
| 17 | Ctrl-W (ETB) |       | 47 | G      | 77 | W   |
| 18 | Ctrl-X (CAN) |       | 48 | Н      | 78 | х   |
| 19 | Ctrl-Y (EM)  |       | 49 | I      | 79 | У   |
| 1A | Ctrl-Z       | (SUB) | 4A | J      | 7A | Z   |
| 1B | Ctrl-[ (ESC) | ( )   | 4B | K      | 7B | {   |
| 1C |              |       | 4C |        | 7C | L L |
|    | Ctrl-\ (FS)  |       |    | L      |    | I   |
| 1D | Ctrl-] (GS)  |       | 4D | М      | 7D | }   |
| 1E | Ctrl-^ (RS)  |       | 4E | Ν      | 7E | ~   |
| 1F | Ctrl (US)    |       | 4F | 0      | 7F | DEL |
| 20 | Space        |       | 50 | Р      |    |     |
| 21 | !            |       | 51 | Q      |    |     |
|    |              |       |    |        |    |     |
| 22 |              |       | 52 | R      |    |     |
| 23 | #            |       | 53 | S      |    |     |
| 24 | S            |       | 54 | Т      |    |     |
| 25 | %            |       | 55 | U      |    |     |
| 26 | &            |       | 56 | v      |    |     |
|    | í.           |       |    |        |    |     |
| 27 |              |       | 57 | W      |    |     |
| 28 | (            |       | 58 | Х      |    |     |
| 29 | )            |       | 59 | Y      |    |     |
| 2A | *            |       | 5A | Z      |    |     |
| 2B | +            |       | 5B | [      |    |     |
|    |              |       |    | L      |    |     |
| 2C | ,            |       | 5C | \      |    |     |
| 2D | -            |       | 5D | ]      |    |     |
| 2E |              |       | 5E | ^      |    |     |
| 2F | /            |       | 5F |        |    |     |
|    | -            |       | •• | -      |    |     |

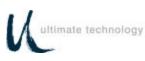

## APPENDIX D 101/102-KEY KEYBOARD KEY NUMBER TO SCAN CODE CROSS REFERENCE

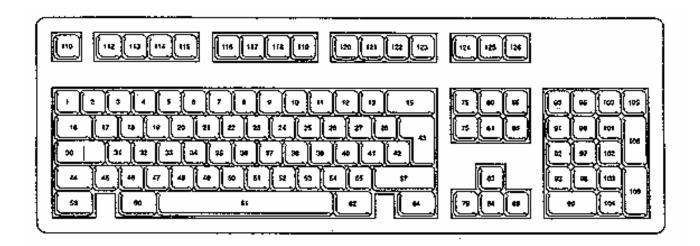

102-Key Keyboard Key Number Position Layout

| KEY<br>NUMBER<br>(Decimal) | KEY<br>NUMBER<br>(Hexadecimal) | LEGEND | SCAN CODE |          |          |
|----------------------------|--------------------------------|--------|-----------|----------|----------|
|                            |                                |        | SET 1     | SET 2    | SET 3    |
| 1                          | 01                             | `      | 29/A9     | 0E/F0 0E | 0E/F0 0E |
| 2                          | 02                             | 1      | 02/82     | 16/F0 16 | 16/F0 16 |
| 3                          | 03                             | 2      | 03/83     | 1E/F0 1E | 1E/F0 1E |
| 4                          | 04                             | 3      | 04/84     | 26/F0 26 | 26/F0 26 |
| 5                          | 05                             | 4      | 05/85     | 25/F0 25 | 25/F0 25 |
| 6                          | 06                             | 5      | 06/86     | 2E/F0 2E | 2E/F0 2E |

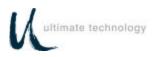

| KEY<br>NUMBER<br>(Decimal) | KEY<br>NUMBER<br>(Hexadecimal) | LEGEND    | SCAN CODE |          |          |
|----------------------------|--------------------------------|-----------|-----------|----------|----------|
|                            | · · · · ·                      |           | SET 1     | SET 2    | SET 3    |
| 7                          | 07                             | 6         | 07/87     | 36/F0 36 | 36/F0 36 |
| 8                          | 08                             | 7         | 08/88     | 3D/F0 3D | 3D/F0 3D |
| 9                          | 09                             | 8         | 09/89     | 3E/F0 3E | 3E/F0 3E |
| 10                         | 0A                             | 9         | 0A/8A     | 46/F0 46 | 46/F0 46 |
| 11                         | 0B                             | 0         | 0B/8B     | 45/F0 45 | 45/F0 45 |
| 12                         | 0C                             | -         | 0C/8C     | 4E/F0 4E | 4E/F0 4E |
| 13                         | 0D                             | =         | 0D/8D     | 55/F0 55 | 55/F0 55 |
| 15                         | 0F                             | Backspace | 0E/8E     | 66/F0 66 | 66/F0 66 |
| 16                         | 10                             | Tab       | 0F/8F     | 0D/F0 0D | 0D/F0 0D |
| 17                         | 11                             | Q         | 10/90     | 15/F0 15 | 15/F0 15 |
| 18                         | 12                             | W         | 11/91     | 1D/F0 1D | 1D/F0 1D |
| 19                         | 13                             | E         | 12/92     | 24/F0 24 | 24/F0 24 |
| 20                         | 14                             | R         | 13/93     | 2D/F0 2D | 2D/F0 2D |
| 21                         | 15                             | т         | 14/94     | 2C/F0 2C | 2C/F0 2C |
| 22                         | 16                             | Y         | 15/95     | 35/F0 35 | 35/F0 35 |
| 23                         | 17                             | U         | 16/96     | 3C/F0 3C | 3C/F0 3C |
| 24                         | 18                             | I         | 17/97     | 43/F0 43 | 43/F0 43 |
| 25                         | 19                             | 0         | 18/98     | 44/F0 44 | 44/F0 44 |
| 26                         | 1A                             | Р         | 19/99     | 4D/F0 4D | 4D/F0 4D |
| 27                         | 1B                             | [         | 1A/9A     | 54/F0 54 | 54/F0 54 |
| 28                         | 1C                             | ]         | 1B/9B     | 5B/F0 5B | 5B/F0 5B |
| 29                         | 1D                             | /         | 2B/AB     | 5D/F0 5D | 5C/F0 5C |
| 30                         | 1E                             | Cap Lock  | 3A/BA     | 58/F0 58 | 14/F0 14 |
| 31                         | 1F                             | А         | 1E/9E     | 1C/F0 1C | 1C/F0 1C |
| 32                         | 20                             | S         | 1F/9F     | 1B/F0 1B | 1B/F0 1B |
| 33                         | 21                             | D         | 20/A0     | 23/F0 23 | 23/F0 23 |
| 34                         | 22                             | F         | 21/A1     | 2B/F0 2B | 2B/F0 2B |

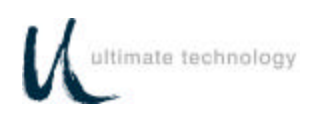

| KEY<br>NUMBER<br>(Decimal) | KEY<br>NUMBER<br>(Hexadecimal) | LEGEND                    | SCAN CODE |          |          |
|----------------------------|--------------------------------|---------------------------|-----------|----------|----------|
|                            |                                |                           | SET 1     | SET 2    | SET 3    |
| 35                         | 23                             | G                         | 22/A2     | 34/F0 34 | 34/F0 34 |
| 36                         | 24                             | н                         | 23/A3     | 33/F0 33 | 33/F0 33 |
| 37                         | 25                             | J                         | 24/A4     | 3B/F0 3B | 3B/F0 3B |
| 38                         | 26                             | к                         | 25/A5     | 42/F0 42 | 42/F0 42 |
| 39                         | 27                             | L                         | 26/A6     | 4B/F0 4B | 4B/F0 4B |
| 40                         | 28                             | ;                         | 27/A7     | 4C/F0 4C | 4C/F0 4C |
| 41                         | 29                             | ,                         | 28/A8     | 52/F0 52 | 52/F0 52 |
| 42                         | 2A                             | No Key on 101<br>keyboard | 2B/AB     | 5D/F0 5D | 53/F0 53 |
| 43                         | 2B                             | Enter                     | 1C/9C     | 5A/F0 5A | 5A/F0 5A |
| 44                         | 2C                             | Left Shift                | 2A/AA     | 12/F0 12 | 12/F0 12 |
| 45                         | 2D                             | No Key on 101<br>keyboard | 56/D6     | 61/F0 61 | 13/F0 13 |
| 46                         | 2E                             | Z                         | 2C/AC     | 1A/F0 1A | 1A/F0 1A |
| 47                         | 2F                             | Х                         | 2D/AD     | 22/F0 22 | 22/F0 22 |
| 48                         | 30                             | С                         | 2E/AE     | 21/F0 21 | 21/F0 21 |
| 49                         | 31                             | V                         | 2F/AF     | 2A/F0 2A | 2A/F0 2A |
| 50                         | 32                             | В                         | 30/B0     | 32/F0 32 | 32/F0 32 |
| 51                         | 33                             | Ν                         | 31/B1     | 31/F0 31 | 31/F0 31 |
| 52                         | 34                             | М                         | 32/B2     | 3A/F0 3A | 3A/F0 3A |
| 53                         | 35                             | ,                         | 33/B3     | 41/F0 41 | 41/F0 41 |
| 54                         | 36                             |                           | 34/B4     | 49/F0 49 | 49/F0 49 |
| 55                         | 37                             | /                         | 35/B5     | 4A/F0 4A | 4A/F0 4A |
| 57                         | 39                             | Right Shift               | 36/B6     | 59/F0 59 | 59/F0 59 |
| 58                         | ЗA                             | Left Control              | 1D/9D     | 14/F0 14 | 11/F0 11 |
| 60                         | 3C                             | Left Alternate            | 38/B8     | 11/F0 11 | 19/F0 19 |

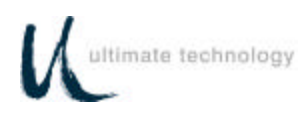

| KEY<br>NUMBER<br>(Decimal) | KEY<br>NUMBER<br>(Hexadecimal) | LEGEND          | SCAN CODE   |                |          |
|----------------------------|--------------------------------|-----------------|-------------|----------------|----------|
|                            |                                |                 | SET 1       | SET 2          | SET 3    |
| 61                         | 3D                             | Space bar       | 39/B9       | 29/F0 29       | 29/F0 29 |
| 62                         | 3E                             | Right Alternate | E0 38/E0 B8 | E0 11/E0 F0 11 | 39/F0 39 |
| 64                         | 40                             | Right Control   | E0 1D/E0 9D | E0 14/E0 F0 14 | 58/F0 58 |
| 75                         | 4B                             | Insert          | E0 52/E0 D2 | E0 70/E0 F0 70 | 67/F0 67 |
| 76                         | 4C                             | Delete          | E0 53/E0 D3 | E0 71/E0 F0 71 | 64/F0 64 |
| 79                         | 4F                             | +               | E0 4B/E0 CB | E0 6B/E0 F0 6B | 61/F0 61 |
| 80                         | 50                             | Home            | E0 47/E0 C7 | E0 6C/E0 F0 6C | 6E/F0 6E |
| 81                         | 51                             | End             | E0 4F/E0 CF | E0 69/E0 F0 69 | 65/F0 65 |
| 83                         | 53                             | ↑               | E0 48/E0 C8 | E0 75/E0 F0 75 | 63/F0 63 |
| 84                         | 54                             | ¥               | E0 50/E0 D0 | E0 72/E0 F0 72 | 60/F0 60 |
| 85                         | 55                             | Page Up         | E0 49/E0 C9 | E0 7D/E0 F0 7D | 6F/F0 6F |
| 86                         | 56                             | Page Down       | E0 51/E0 D1 | E0 7A/E0 F0 7A | 6D/F0 6D |
| 89                         | 59                             | <b>→</b>        | E0 4D/E0 CD | E0 74/E0 F0 74 | 6A/F0 6A |
| 90                         | 5A                             | Num Lock        | 45/C5       | 77/F0 77       | 76/F0 76 |
| 91                         | 5B                             | Keypad Home     | 47/C7       | 6C/F0 6C       | 6C/F0 6C |
| 92                         | 5C                             | Keypad 🗲        | 4B/CB       | 6B/F0 6B       | 6B/F0 6B |
| 93                         | 5D                             | Keypad End      | 4F/CF       | 69/F0 69       | 69/F0 69 |
| 95                         | 5F                             | /               | E0 35/E0 B5 | E0 4A/E0 F0 4A | 77/F0 77 |
| 96                         | 60                             | Keypad 🛧        | 48/C8       | 75/F0 75       | 75/F0 75 |

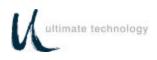

| KEY<br>NUMBER<br>(Decimal) | KEY<br>NUMBER<br>(Hexadecimal) | LEGEND        | SCAN CODE   |                |          |
|----------------------------|--------------------------------|---------------|-------------|----------------|----------|
|                            |                                |               | SET 1       | SET 2          | SET 3    |
| 97                         | 61                             | Keypad 5      | 4C/CC       | 73/F0 73       | 73/F0 73 |
| 98                         | 62                             | Keypad 🗸      | 50/D0       | 72/F0 72       | 72/F0 72 |
| 99                         | 63                             | Keypad Insert | 52/D2       | 70/F0 70       | 70/F0 70 |
| 100                        | 64                             | Keypad *      | 37/B7       | 7C/F0 7C       | 7E/F0 7E |
| 101                        | 65                             | Keypad PgUp   | 49/C9       | 7D/F0 7D       | 7D/F0 7D |
| 102                        | 66                             | Keypad 🗲      | 4D/CD       | 74/F0 74       | 74/F0 74 |
| 103                        | 67                             | keypad PgDn   | 51/D1       | 7A/F0 7A       | 7A/F0 7A |
| 104                        | 68                             | Keypad Delete | 53/D3       | 71/F0 71       | 71/F0 71 |
| 105                        | 69                             | Keypad -      | 4A/CA       | 7B/F0 7B       | 84/F0 84 |
| 106                        | 6A                             | Keypad +      | 4E/CE       | 79/F0 79       | 7C/F0 7C |
| 108                        | 6C                             | Keypad Enter  | E0 1C/E0 9C | E0 5A/E0 F0 5A | 79/F0 79 |
| 110                        | 6E                             | Escape        | 01/81       | 76/F0 76       | 08/F0 08 |
| 112                        | 70                             | F1            | 3B/BB       | 05/F0 05       | 07/F0 07 |
| 113                        | 71                             | F2            | 3C/BC       | 06/F0 06       | 0F/F0 0F |
| 114                        | 72                             | F3            | 3D/BD       | 04/F0 04       | 17/F0 17 |
| 115                        | 73                             | F4            | 3E/BE       | 0C/F0 0C       | 1F/F0 1F |
| 116                        | 74                             | F5            | 3F/BF       | 03/F0 03       | 27/F0 27 |
| 117                        | 75                             | F6            | 40/C0       | 0B/F0 0B       | 2F/F0 2F |
| 118                        | 76                             | F7            | 41/C1       | 83/F0 83       | 37/F0 37 |
| 119                        | 77                             | F8            | 42/C2       | 0A/F0 0A       | 3F/F0 3F |
| 120                        | 78                             | F9            | 43/C3       | 01/F0 01       | 47/F0 47 |
| 121                        | 79                             | F10           | 44/C4       | 09/F0 09       | 4F/F0 4F |
| 122                        | 7A                             | F11           | 57/D7       | 78/F0 78       | 56/F0 56 |
| 123                        | 7B                             | F12           | 58/D8       | 07/F0 07       | 5E/F0 5E |

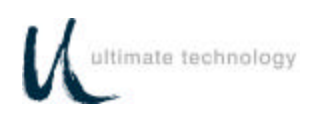

| KEY<br>NUMBER<br>(Decimal) | KEY<br>NUMBER<br>(Hexadecimal) | LEGEND      | SCAN CODE                  |                                     |          |
|----------------------------|--------------------------------|-------------|----------------------------|-------------------------------------|----------|
|                            |                                |             | SET 1                      | SET 2                               | SET 3    |
| 124                        | 7C                             | Print/SysRq | E0 2A/E0 37<br>E0 B7/E0 AA | E0 12 E0<br>7C/E0 F0<br>7C E0 F0 12 | 57/F0 57 |
| 125                        | 7D                             | Scroll Lock | 46/C6                      | 7E/F0 7E                            | 5F/F0 5F |
| 126                        | 7E                             | Pause/Break | E1 1D/45 E1/<br>9D C5      | E1 14 77 E1<br>F0 14 F0 77          | 62/F0 62 |

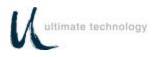

#### **One Year Limited Service Warranty Terms & Conditions**

Ultimate Technology Corporation, 100 Rawson Road, Victor, NY 14564, warrants that the product shall be free from defects in material and workmanship for one year from the date of shipment from Ultimate Technology. In accordance with the terms of this limited warranty, Ultimate Technology, at its expense shall either repair or replace any product returned to the Ultimate Technology Service Department in the original container or equivalent. It is the customer's responsibility to pay to ship the product to Ultimate Technology. Ultimate Technology will pay the return ground shipping charge within the Continental United States.

**THIS ONE YEAR LIMITED WARRANTY COVERS** repair or replacement at the discretion of Ultimate Technology Corporation.

**THIS ONE YEAR LIMITED WARRANTY DOES NOT COVER** losses or damages that occur as a result of shipping; or improper installation and maintenance by anyone other than Ultimate Technology Service; and/or an on-site Service Provider contracted by Ultimate Technology Corporation; and/or an UTC certified technician. This warranty does not cover acts of God or accident; misuse; neglect; misapplication of the product; exposure to extremes of temperature or humidity; and improper electrical power.

THIS ONE YEAR LIMITED WARRANTY IS IN LIEU OF ALL OTHER WARRANTY OR CONDITIONS, EXPRESSED OR IMPLIED. THERE ARE NO WARRANTIES OF MERCHANTIBILITY OR FITNESS FOR A PARTICULAR PURPOSE. ULTIMATE TECHNOLOGY CORPORATION WARRANTY OBLIGATIONS AND BUYER'S REMEDIES ARE EXCLUSIVELY STATED HEREIN. ULTIMATE TECHNOLOGY'S LIABILITY, WHETHER BASED ON CONTRACT, TORT, WARRANTY, STRICT LIABILITY, OR ANYOTHER THEORY SHALL NOT EXCEED THE PRICE OF THE INDIVIDUAL UNIT WHOSE DEFECT OR DAMAGE IS THE BASIS FOR THE CLAIM. IN NO EVENT SHALL ULTIMATE TECHNOLOGY CORPORATION BE LIABLE FOR ANY SPECIAL OR CONSEQUENTIAL DAMAGES.

Some states do not allow limitations on how long an implied warranty lasts, or allow the exclusion or limitation of incidental or consequential damages, so the above limitations may not apply to you. This warranty gives you special legal rights, and you may also have other rights, which vary, from state to state.

#### ULTIMATE TECHNOLOGY CORPORATION 100 Rawson Road VICTOR, NEW YORK 14564

Printed in U.S.A.

10190009 REV C 1/03

Free Manuals Download Website <u>http://myh66.com</u> <u>http://usermanuals.us</u> <u>http://www.somanuals.com</u> <u>http://www.4manuals.cc</u> <u>http://www.4manuals.cc</u> <u>http://www.4manuals.cc</u> <u>http://www.4manuals.com</u> <u>http://www.404manual.com</u> <u>http://www.luxmanual.com</u> <u>http://aubethermostatmanual.com</u> Golf course search by state

http://golfingnear.com Email search by domain

http://emailbydomain.com Auto manuals search

http://auto.somanuals.com TV manuals search

http://tv.somanuals.com